# **GYOND | FILTER SYSTEMS**

# MCS 1000

# MetallicContamination Sensor

# Montage- und Wartungsanleitung

Deutsch (Originalanleitung)

**a Al** 

Dokument-Nr. : 4567413a

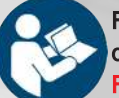

**GYOMA** 

Gültig ab Firmware Version V 3.0

Gültig ab Firmware Version V 3.0

Für einen ordnungsgemäßen und sicheren Gebrauch dieser Anleitung folgen. Für künftige Verwendung aufbewahren.

**CIVIDAD** 

 $\frac{c}{2}$ 

**CITATION** 

 $\zeta \in$ 囖

**Gifty** 

#### Impressum

Hersteller / Herausgeber und verantwortlich für den Inhalt:

Herstelleradresse: HYDAC FILTER SYSTEMS GMBH Industriegebiet 66280 Sulzbach / Saar Deutschland

Kontaktadresse: HYDAC FILTER SYSTEMS GMBH Justus-von-Liebig-Str., Werk 20 66280 Sulzbach / Saar **Deutschland** 

Telefon: +49 6897 509 01 Telefax: +49 6897 509 9046 E-Mail: filtersystems@hydac.com Homepage: www.hydac.com

Registergericht: Saarbrücken, HRB 17216 Geschäftsführer: Mathias Dieter, Dipl.Kfm. Wolfgang Haering

#### Dokumentationsbevollmächtigter

Die Kontaktdaten des Dokumentationsbevollmächtigten lauten:

Günter Harge c/o HYDAC International GmbH, Industriegebiet, 66280 Sulzbach / Saar **Deutschland** Telefon: +49 6897 509 1511 Telefax: +49 6897 509 1394 E-Mail: guenter.harge@hydac.com

Druckdatum: 01.02.2022 © HYDAC FILTER SYSTEMS GmbH

Technische Änderungen vorbehalten.

## Inhaltsverzeichnis

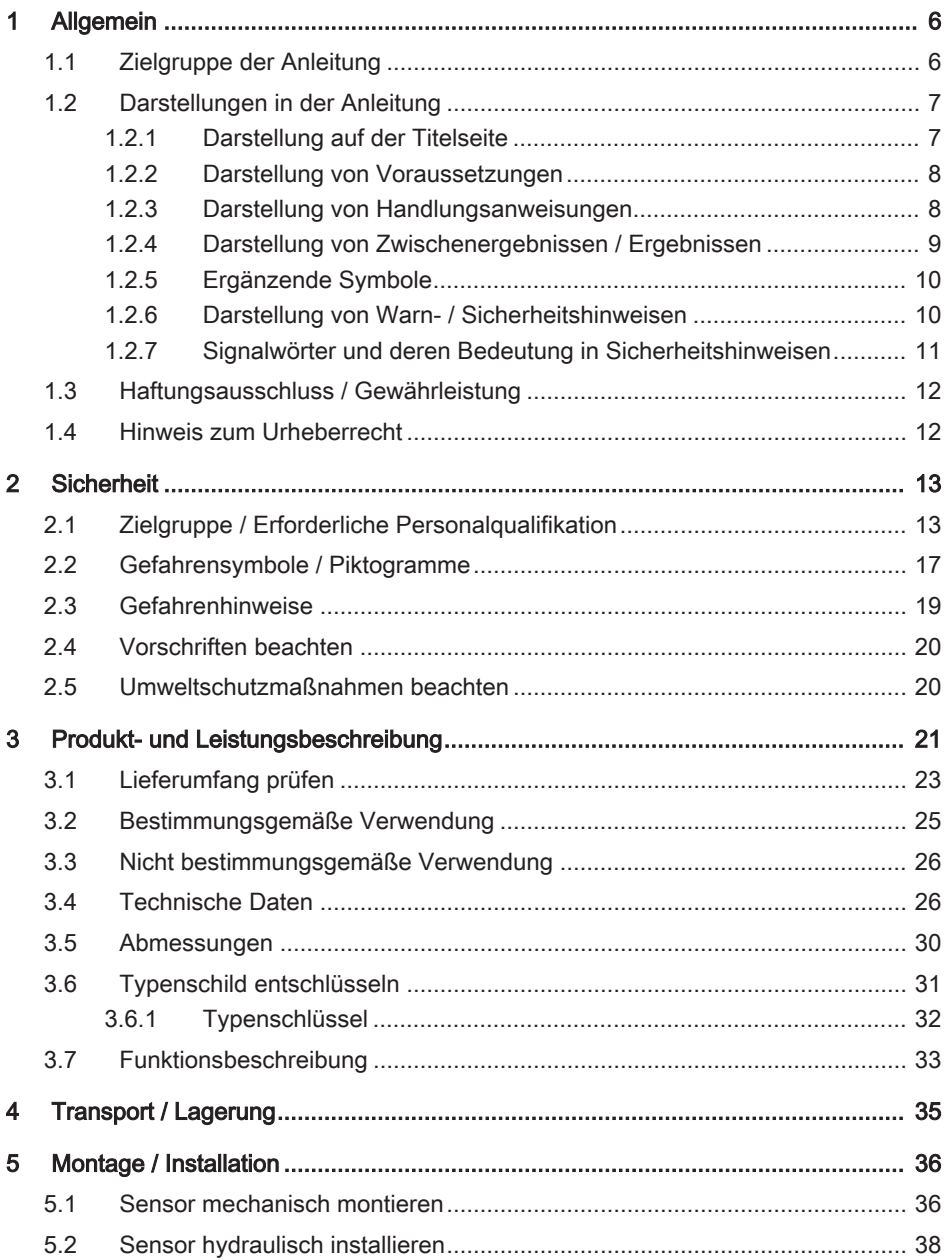

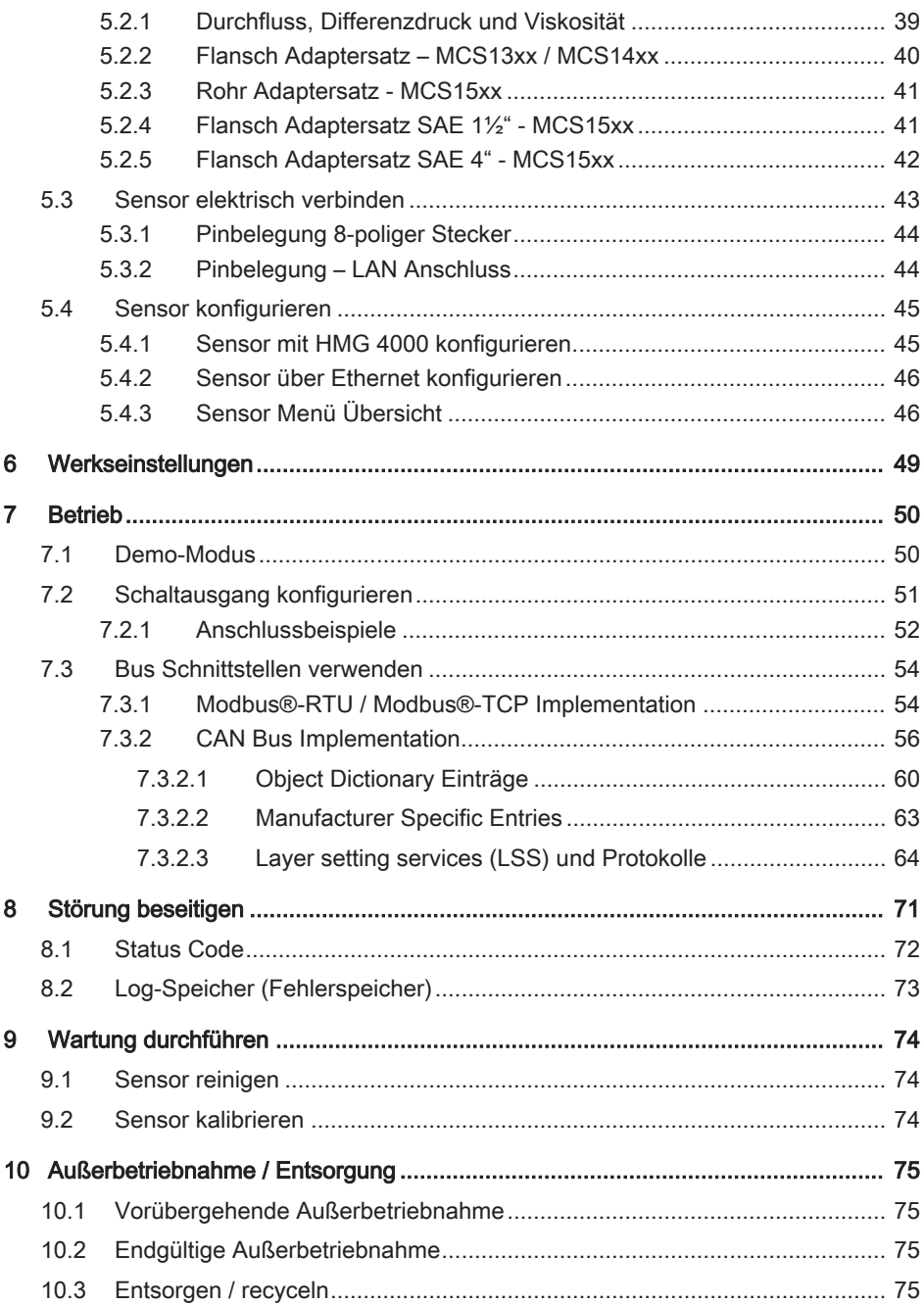

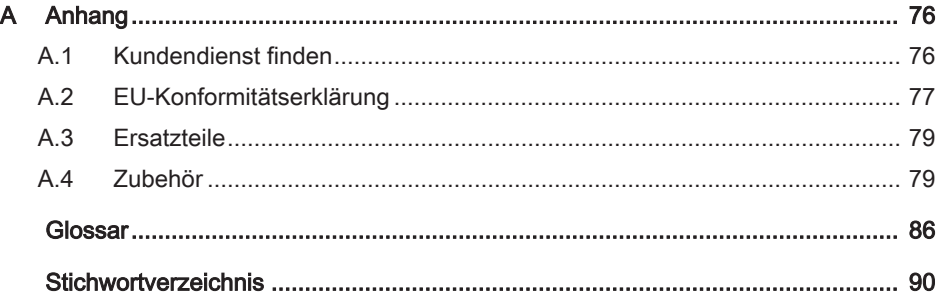

## <span id="page-5-0"></span>1 Allgemein

Bevor Sie dieses Produkt erstmalig verwenden, lesen Sie diese Anleitung mindestens bis zum Kapitel "Betrieb". Möchten Sie Wartung oder Störungsbeseitigung durchführen, finden Sie das Vorgehen in den entsprechenden Kapiteln.

Der Gebrauch und der Umgang mit dem Produkt sowie dessen Handhabung sind nicht selbstverständlich und werden durch diese Anleitung eingehend erläutert.

Diese Anleitung hilft Ihnen das Produkt bestimmungsgemäß, sachgerecht, wirkungsvoll und sicher zu verwenden. Schlagen Sie gegebenenfalls immer wieder für Sie bestimmte Sachverhalte oder Tätigkeiten nach.

## Gültigkeit dieser Anleitung

Die Abbildungen und Visualisierungen in dieser Anleitung dienen der allgemeinen Veranschaulichung. Daher können Darstellungen und Funktionsmöglichkeiten von dem ausgelieferten Produkt abweichen.

Inhaltliche Änderungen dieser Anleitung werden ohne Ankündigung durchgeführt.

## 1.1 Zielgruppe der Anleitung

<span id="page-5-1"></span>Diese Anleitung wurde für folgende Zielgruppe erstellt:

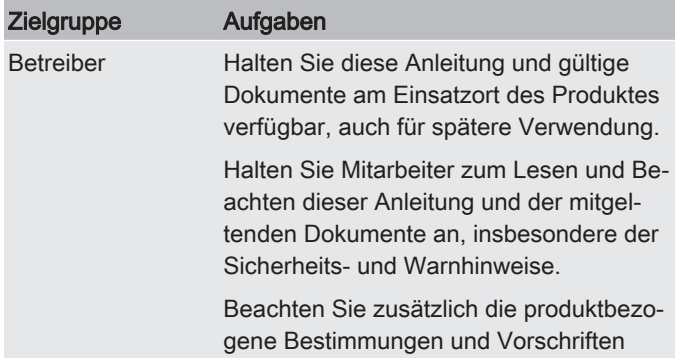

7

8

9

10

4

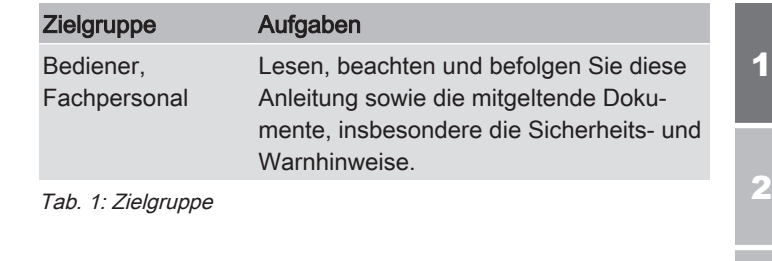

## 1.2 Darstellungen in der Anleitung

<span id="page-6-0"></span>In der Anleitung finden Sie Darstellungen. Details dazu finden Sie in den folgenden Kapiteln.

## 1.2.1 Darstellung auf der Titelseite

<span id="page-6-1"></span>Auf der Titelseite der Anleitung finden Sie folgende Informationen:

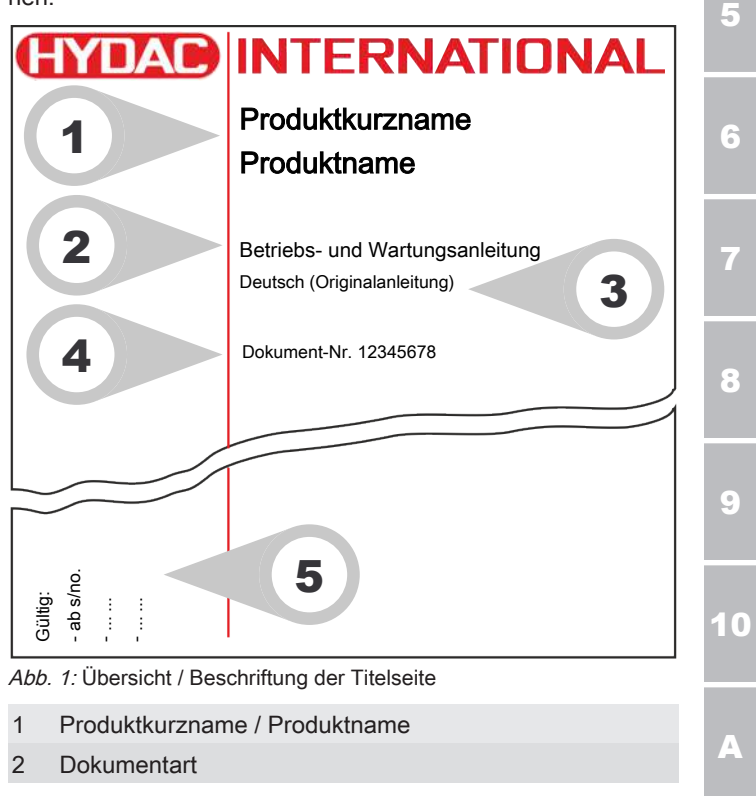

2

3

 $\frac{1}{4}$ 

- 3 Sprache
- 4 Dokument-Nr. / Index
- 5 Ergänzende Informationen zur Gültigkeit der Anleitung (Optional)

Beachten Sie, dass Sie über die Verzeichnisse direkt auf Informationen zugreifen können. Dieses entbindet Sie jedoch nicht davon, diese Anleitung vor der Inbetriebnahme vollständig zu lesen.

Die Dokument-Nr. mit Index (4) dient der Identifizierung und Nachbestellung der Anleitung. Der Index wird bei einer Überarbeitung / Änderung der Anleitung jeweils um eins erhöht.

Die Anleitung enthält ein Inhalts-, Tabellen-, Abbildungs-, Stichwortverzeichnis sowie ein Glossar.

## 1.2.2 Darstellung von Voraussetzungen

<span id="page-7-0"></span>Sind für das Ausführen einer Tätigkeit am Produkt bestimmte Voraussetzungen zwingend, werden diese im Text mit einem Häkchen gekennzeichnet und fett gedruckt dargestellt.

Beispiel für die Darstellung von Voraussetzungen:

- Das Produkt ist montiert und angeschlossen.
- $\checkmark$  Das Produkt ist ausgeschaltet.
	- 1. Schalten Sie das Produkt ein.

### 1.2.3 Darstellung von Handlungsanweisungen

<span id="page-7-1"></span>Bei Handlungsanweisungen unterscheiden sich die folgenden zwei Darstellungen:

### Handlungsanweisungen mit fester Reihenfolge

Handlungsanweisungen, deren Reihenfolge unbedingt einzuhalten ist, sind mit einer laufenden Nummerierung (1., 2., 3., usw.) versehen.

Beispiel für Handlungsanweisungen mit fester Reihenfolge:

- 1. Entfernen Sie die Transportsicherung.
- 2. Befüllen Sie das Produkt vor.

7

8

A

3. Schalten Sie das Produkt ein.

## Handlungsanweisungen mit beliebiger Reihenfolge

Handlungsanweisungen, deren Reihenfolge beliebig ist, werden mit dem Aufzählungszeichen (-) versehen.

Beispiel für eine Handlungsanweisung mit beliebiger Reihenfolge:

- Reinigen Sie das Display.
- <span id="page-8-0"></span>– Spülen Sie das Produkt.

# 1.2.4 Darstellung von Zwischenergebnissen / Ergebnissen

Bei einigen Tätigkeiten ist es erforderlich, die Arbeitsschritte mit Zwischenergebnissen und Endergebnissen auszuführen.

Zwischenergebnisse sind die Folge von Handlungen, diese werden mit einem eingerückten Pfeil gekennzeichnet.

Endergebnisse zeigen das Ende der Handlung an und sind mit einer Fahne gekennzeichnet.

Beispiel für eine Handlungsanweisung mit Zwischenergebnis und Ergebnis:

- 1. Schalten Sie das Produkt ein.
	- $\Rightarrow$  Das Display leuchtet.
- 2. Drücken Sie die Taste.
- **Das Produkt ist betriebsbereit.**

3

1

 $\overline{\mathbf{z}}$ 

2

3

4

5

6

7

8

## 1.2.5 Ergänzende Symbole

<span id="page-9-0"></span>Ergänzend finden Sie nachfolgende Symbole in der Anleitung:

- $\triangleright$  ##  $\vert$ Querverweis auf eine Seite / ein Kapitel / einen Abschnitt oder anderes Dokument.
- Glossar Begriffe in grauer Schrift werden im Glossar, einem Kapitel am Ende der Anleitung, genauer erklärt.

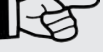

Tipp zum Umgang mit dem Produkt.

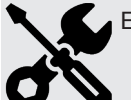

Erforderliches Werkzeug.

## 1.2.6 Darstellung von Warn- / Sicherheitshinweisen

<span id="page-9-1"></span>Alle Warn- / Sicherheitshinweise in dieser Anleitung sind mit Piktogrammen und Signalwörtern hervorgehoben. Das Piktogramm und das Signalwort geben Ihnen einen Hinweis auf den Risikograd der Gefahr.

Warn- / Sicherheitshinweise, die jeder Handlung vorangestellt sind, werden wie folgt dargestellt:

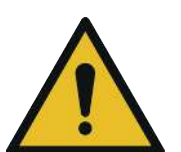

# VORSICHT

## Art und Quelle der Gefahr

Folge der Gefahr

Gefahrensymbol

► Maßnahmen zur Abwendung

## <span id="page-10-0"></span>1.2.7 Signalwörter und deren Bedeutung in Sicherheitshinweisen

Folgende Signalwörter finden Sie in dieser Anleitung:

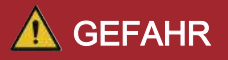

GEFAHR - Das Signalwort bezeichnet eine Gefährdung mit einem hohen Risikograd, die, wenn sie nicht vermieden wird, den Tod oder eine schwere Verletzung zur Folge hat.

# WARNUNG

WARNUNG - Das Signalwort bezeichnet eine Gefährdung mit einem mittleren Risikograd, die, wenn sie nicht vermieden wird, den Tod oder eine schwere Verletzung zur Folge haben kann.

# VORSICHT

VORSICHT - Das Signalwort bezeichnet eine Gefährdung mit einem niedrigen Risikograd, die, wenn sie nicht vermieden wird, eine geringfügige oder mäßige Verletzung zur Folge haben kann.

# **HINWEIS**

HINWEIS – Das Signalwort bezeichnet eine Gefährdung mit einem hohen Risikograd, die, wenn sie nicht vermieden wird, einen Sachschaden zur Folge hat.

# UMWELTTIPP

UMWELTTIPP – Das Signalwort bezeichnet eine Gefährdung ohne Risikograd, die, wenn sie nicht vermieden wird, einen Umweltschaden zur Folge hat.

1

 $\overline{9}$ 

10

A

## 1.3 Haftungsausschluss / Gewährleistung

<span id="page-11-0"></span>Wir übernehmen Gewährleistung gemäß den allgemeinen Verkaufs- und Lieferbedingungen. Diese stehen Ihnen spätestens seit Vertragsabschluss zur Verfügung. Zusätzlich finden Sie diese unter [www.hydac.com](http://www.hydac.com) -> [Allgemeine Geschäftsbedingun](#page-87-0)[gen](#page-87-0) (AGB).

Diese Anleitung haben wir nach bestem Wissen und Gewissen erstellt. Es ist dennoch nicht auszuschließen, dass sich trotz größter Sorgfalt Fehler eingeschlichen haben könnten. Haben Sie deshalb Verständnis dafür, dass wir, soweit sich nachstehend nichts anderes ergibt, unsere Gewährleistung und Haftung – gleich aus welchen Rechtsgründen – für die Angaben in dieser Anleitung ausschließen. Insbesondere haften wir nicht für entgangenen Gewinn oder sonstige Vermögensschäden.

Dieser Haftungsausschluss gilt nicht bei Vorsatz und grober Fahrlässigkeit. Er gilt ferner nicht für Mängel, die arglistig verschwiegen wurden oder deren Abwesenheit garantiert wurde sowie bei schuldhafter Verletzung von Leben, Körper und Gesundheit. Sofern wir fahrlässig eine vertragswesentliche Pflicht verletzen, ist unsere Haftung auf den vorhersehbaren Schaden begrenzt. Ansprüche aus Produkthaftung bleiben unberührt.

## <span id="page-11-1"></span>1.4 Hinweis zum Urheberrecht

Das Urheberrecht dieser Anleitung verbleibt beim Hersteller. Kein Teil dieser Anleitung darf in irgendeiner Form ohne die schriftliche Genehmigung des Herstellers reproduziert oder unter Verwendung elektronischer Systeme verarbeitet oder verbreitet werden. Zuwiderhandlungen, die den oben genannten Angaben widersprechen, verpflichten zu Schadensersatz.

## <span id="page-12-0"></span>2 Sicherheit

Das Produkt ist sicher konstruiert. Trotzdem bestehen bei einigen Handlungen Gefahren, die nur durch die richtige Vorgehensweise vermieden werden können.

Diese richtige Vorgehensweise und Punkte, die beachtet werden müssen, sind in dieser Anleitung beschrieben.

## 2.1 Zielgruppe / Erforderliche Personalqualifikation

<span id="page-12-1"></span>Die vorliegende Anleitung wendet sich an Betreiber, Projekteure, Inbetriebsetzer, Maschinenbediener, Service- und Wartungspersonal.

Die Anleitung vermittelt der vorgenannten Zielgruppe den sachgerechten Umgang mit dem Produkt. Mithilfe der Anleitung bekommt die Zielgruppe einen Überblick über Installation, Inbetriebnahme, Betrieb, Wartungsarbeiten sowie Fehlerbehebung am Produkt.

Betreiber ist diejenige Person, die das Produkt zu gewerblichen oder wirtschaftlichen Zwecken selbst betreibt oder einem Dritten zur Nutzung / Anwendung überlässt und während des Betriebs die rechtliche Produktverantwortung für den Schutz des Benutzers, des Personals oder Dritter trägt.

Die Pflichten des Betreibers sind:

- Die geltenden Arbeitsschutzbestimmungen zu kennen und anzuwenden
- In einer Gefährdungsbeurteilung die Gefahren zu ermitteln, welche sich am Einsatzort ergeben
- Eine Betriebsanweisung für den Betrieb zu erstellen
- Regelmäßig zu prüfen, ob die Betriebsanweisung dem aktuellen Stand der Regelwerke entspricht
- Die Zuständigkeiten für Installation, Bedienung, Störungsbeseitigung, Wartung und Reinigung eindeutig zu regeln und festzulegen
- Dafür zu sorgen, dass alle Mitarbeiter die Anleitung gelesen und verstanden haben
- Das Personal in regelmäßigen Abständen zu schulen und über Gefahren zu informieren

1

– Dem Personal die erforderliche Schutzausrüstung bereitzustellen

Personal, das am Produkt arbeitet, muss mit den Gefahren im Umgang vertraut, über 14 Jahre alt und ohne körperliche Einschränkung für das industrielle Umfeld sein.

Diese Anleitung richtet sich an:

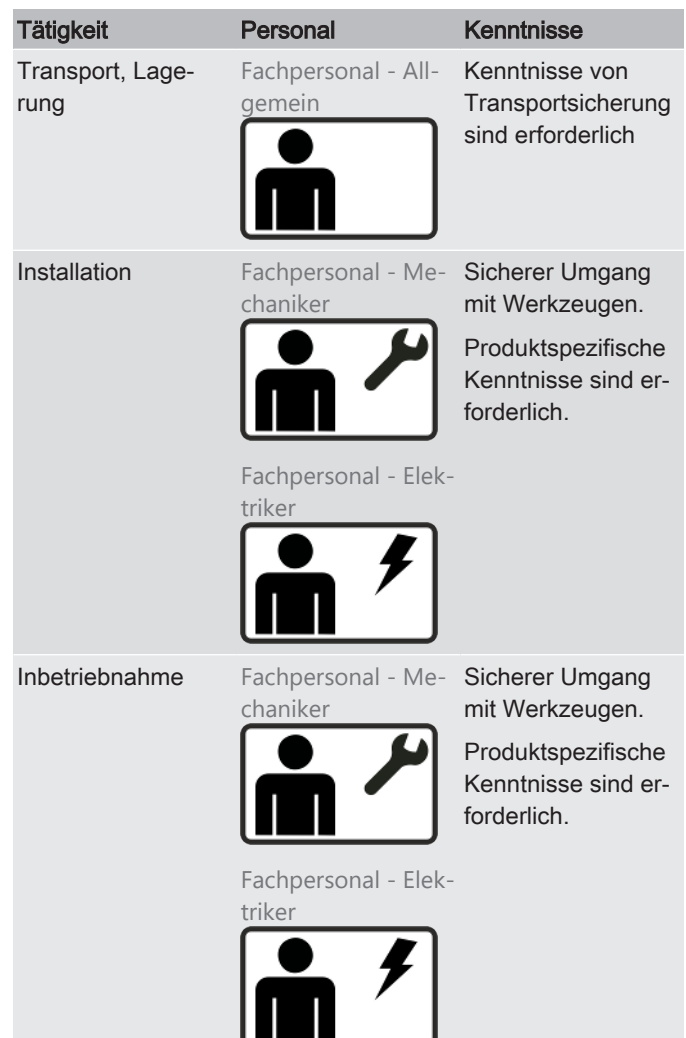

1 2 3

9

10

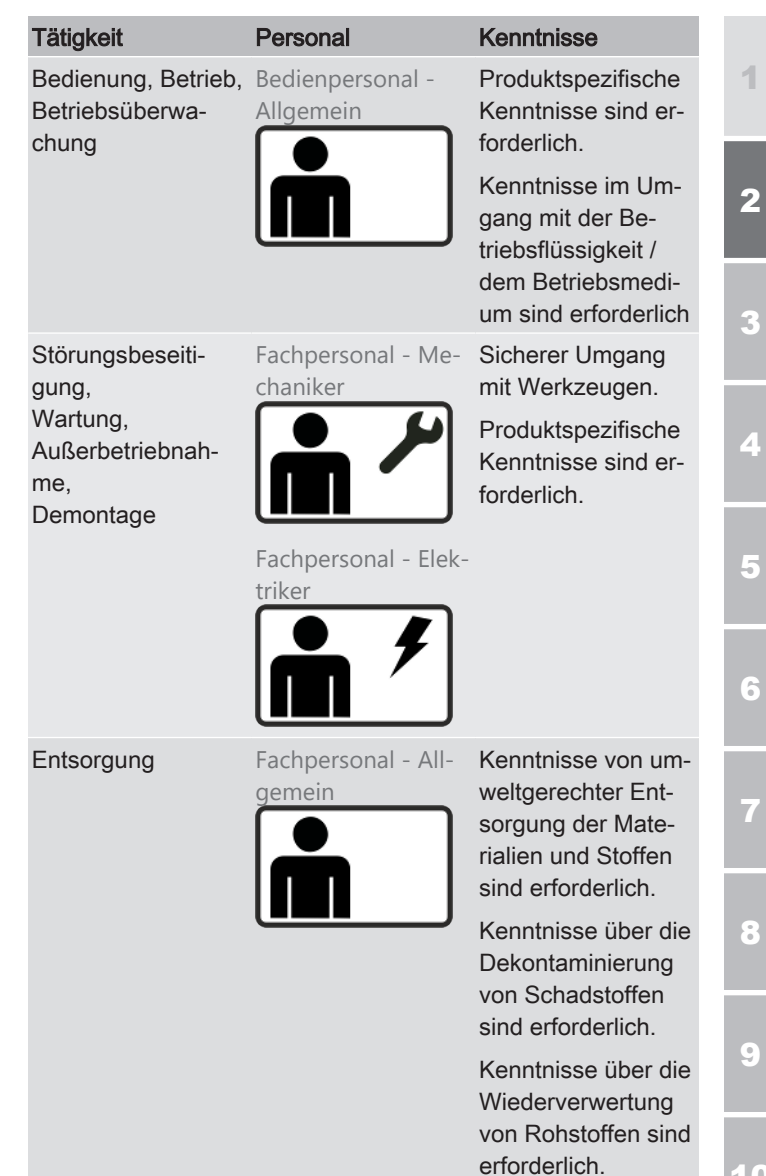

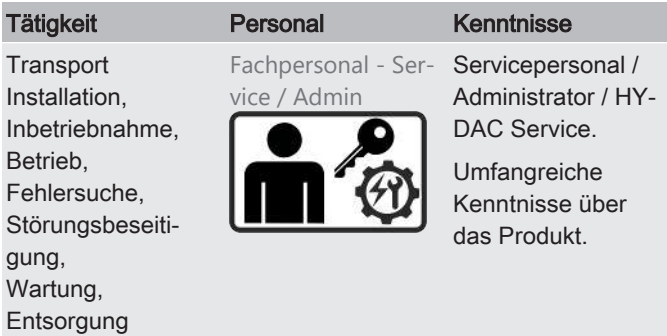

Tab. 2: Zielgruppe / Erforderliche Personalqualifikation

2

3

4

5

6

7

8

## 2.2 Gefahrensymbole / Piktogramme

<span id="page-16-0"></span>Die folgenden Sicherheitssymbole / Piktogramme finden Sie in dieser Anleitung. Diese weisen auf besondere Gefahren für Personen, Sachwerte oder Umgebung hin. Beachten Sie diese Sicherheitssymbole / Piktogramme und verhalten Sie sich in diesen Fällen besonders vorsichtig. Halten Sie alle Symbole / Piktogramme stets vollständig und gut lesbar.

## Verwendete Warnzeichen

Diese Zeichen finden Sie bei Sicherheits- und Warnhinweisen in dieser Anleitung, die auf besondere Gefahren für Personen, Sachwerte oder Umwelt hinweisen.

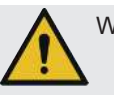

Warnung vor einer Gefahrenstelle

## Verwendete Gebotszeichen

Diese Symbole finden Sie bei Sicherheits- und Warnhinweisen in dieser Anleitung, die auf besondere Gefahren für Personen, Sachwerte oder Umwelt hinweisen.

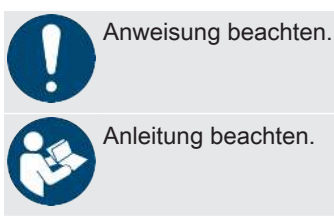

## Verwendete GHS Zeichen

Diese Symbole finden Sie bei Sicherheits- und Warnhinweisen in dieser Anleitung, die auf besondere Gefahren für Personen, Sachwerte oder Umwelt hinweisen.

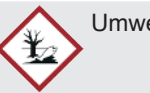

Umweltgefährlich

A

 $\overline{\mathsf{e}}$ 

 $\overline{\mathbf{z}}$ 

3

4

5

6

7

8

g

10

A

#### Verwendete Zeichen für das erforderliche Fachpersonal

Diese Symbole zeigen die erforderliche Ausbildung / Kenntnisse für die Installationsarbeit und/oder Wartungsarbeit.

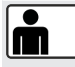

#### Fachpersonal / Bedienpersonal

Diese Personen besitzen eine fachliche Ausbildung sowie mehrjährige Berufserfahrung. Sie sind in der Lage, die ihnen übertragene Arbeit zu beurteilen, auszuführen und mögliche Gefahren zu erkennen.

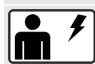

#### $\blacktriangleright$  Fachpersonal – Elektriker

Diese Personen besitzen eine spezifische fachliche Ausbildung sowie mehrjährige Berufserfahrung. Sie sind in der Lage, die ihnen übertragene Arbeit zu beurteilen, auszuführen und mögliche Gefahren zu erkennen.

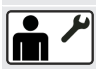

#### Fachpersonal – Mechaniker

Diese Personen besitzen eine spezifische fachliche Ausbildung sowie mehrjährige Berufserfahrung. Sie sind in der Lage, die ihnen übertragene Arbeit zu beurteilen, auszuführen und mögliche Gefahren zu erkennen.

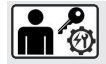

#### Fachpersonal – Service / Administrator

Diese Personen sind vom Hersteller geschult und autorisiert, um den Service durchzuführen.

 $\overline{\mathbf{z}}$ 

6

7

8

 $\overline{\mathsf{e}}$ 

10

## 2.3 Gefahrenhinweise

<span id="page-18-0"></span>Folgende Restrisiken können in den verschiedenen Lebensphasen des Produkts entstehen:

## Lebensphase - Transport / Lagerung

Während der Lebensphase Inbetriebnahme / Betrieb können folgende Gefahren entstehen:

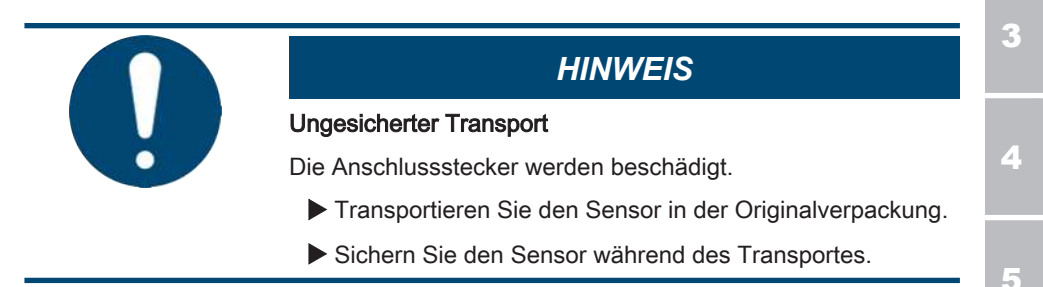

## Lebensphase - Inbetriebnahme / Betrieb

Während der Lebensphase Inbetriebnahme / Betrieb können folgende Gefahren entstehen:

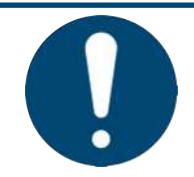

# *HINWEIS*

Nicht zulässige Betriebsbedingungen oder Betriebsmedien

Das Produkt wird beschädigt.

- Beachten Sie die zulässigen Betriebsmedien.
- Beachten Sie die zulässigen Betriebsbedingungen.

 $\overline{\mathbf{z}}$ 

3

4

5

6

## 2.4 Vorschriften beachten

<span id="page-19-0"></span>Beachten Sie unter anderem die nachfolgenden Vorschriften und Richtlinien:

- Gesetzliche und lokale Vorschriften zur Unfallverhütung
- Gesetzliche und lokale Vorschriften zum Umweltschutz bzw. Umweltbestimmungen
- Länderspezifische, organisationsabhängige Bestimmungen
- Arbeitssicherheitsvorschriften

## 2.5 Umweltschutzmaßnahmen beachten

<span id="page-19-1"></span>Beachten Sie alle Maßnahmen zum Schutz der Umwelt. Achten Sie darauf, dass kein Betriebsmedium in die Umwelt (Boden oder Gewässer) gelangt.

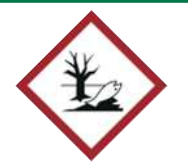

## *Umwelttipp*

Betriebsflüssigkeit / Betriebsmedium gelangt in Boden oder Gewässer

Umweltgefahr

Beseitigen Sie ausgelaufene Betriebsflüssigkeit / ausgelaufenes Betriebsmedium sofort und entsorgen Sie dieses umweltgerecht.

A

## <span id="page-20-0"></span>3 Produkt- und Leistungsbeschreibung

Der MetallicContamination Sensor MCS 1000 dient der Erfassung metallischer Verschleißpartikel in Fluiden.

Die Partikel werden mittels eines induktiven Messverfahrens detektiert, gezählt und hinsichtlich ihrer Größe sowie metallurgischer Eigenschaft (ferromagnetisch / nicht ferromagnetisch) klassifiziert.

Der MCS 1000 ist dadurch ein ideales Werkzeug zur kontinuierlichen Zustandsüberwachung großer Industriegetriebe, Pumpen oder Lagerungssysteme und gibt frühzeitig Aufschluss über sich anbahnende Schäden.

Der Sensor kann sowohl einzeln als auch in Kombination mit anderen Zustandsüberwachungseinrichtungen wie z. B. einem Schwingungsmesssystem eingesetzt werden.

Der MCS 1000 lässt sich dadurch einfach in zustandsorientierte oder vorausschauende Instandhaltungsansätze integrieren und hilft ungeplanten Anlagenstillständen vorzubeugen.

### Der MCS besteht aus:

- einem robusten Aluminiumgehäuse mit beidseitigen SAE-Flanschen zum direkten Anbau an oder zwischen hydraulische Pumpen und Filtergehäuse.
- für unterschiedliche Anwendungen stehen verschiedene Typen mit SAE-Flanschen zur Verfügung.
- Über, als Zubehör lieferbare, Adapter Sets besteht ebenfalls die Möglichkeit des Einbaus in Rohrleitungen.
- Zwei Steckern im Deckel für Spannungsversorgung und Ethernetanschluss, zwei Schaltausgänge und typenabhängige Kommunikationsschnittstellen. Diverse Anschlussoder Verbindungskabel sind als Zubehör erhältlich.
- Eine grüne LED zur Signalisierung der Betriebsbereitschaft Device Ready. Eine rote LED zur Signalisierung von Störungen. Eine verdeckte USB mini Buchse für Servicezwecke.
- einem Spulensystem zur Detektion von metallischen Partikeln.
- einer Elektronik zur:

1

2

3

4

- Klassifizierung der gemessenen Partikel nach Größe und Materialart (ferromagnetisch oder nicht ferromagnetisch).
- Ermittlung der kumulativen Partikelanzahl und Partikel pro Stunde.
- Speicherung der Messwerte und Statusinformationen.
- Selbstüberwachung des Sensors.
- Generierung von Warnungen/Alarmen/Statusinformation bei Überschreiten von eingestellten Grenzwerten.
- Überwachung der Signalqualität und wirkungsvollen Unterdrückung von Fehlmessungen.
- Bereitstellung der Messwerte und Statusinformation über die elektrischen Schnittstellen.

## 3.1 Lieferumfang prüfen

<span id="page-22-0"></span>Der MetallicContamination Sensor wird mit separat beiliegenden O-Ringen geliefert.

Prüfen Sie vor Inbetriebnahme den Verpackungsinhalt auf Vollständigkeit.

Zum Lieferumfang gehören:

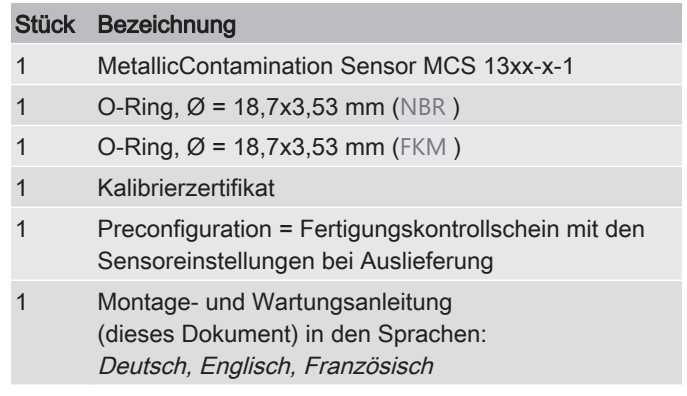

Tab. 3: Lieferumfang MCS13xx-x-1

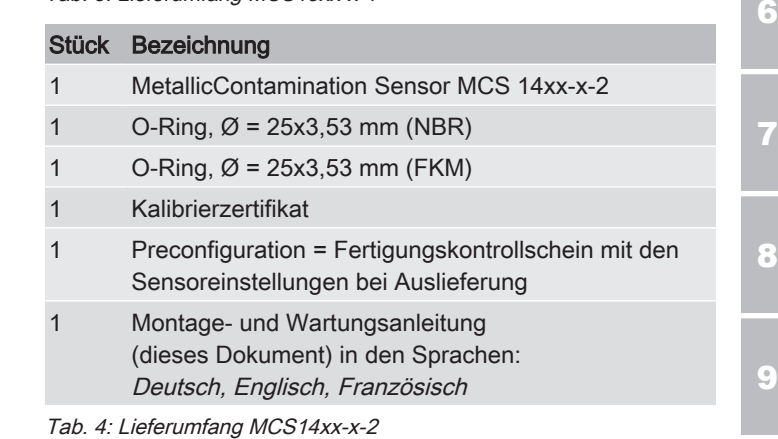

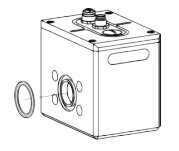

Abb. 4: MCS15xx-x-3

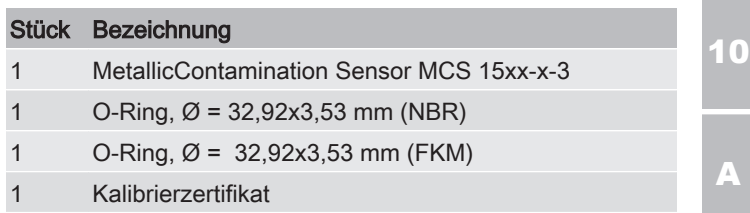

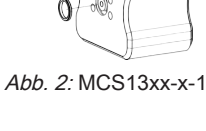

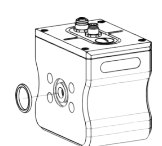

Abb. 3: MCS14xx-x-2

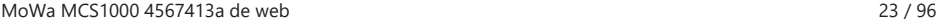

4

3

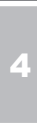

8

9

10

A

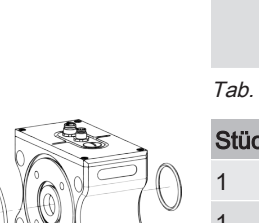

Abb. 5: MCS15xx-x-5

Abb. 6: MCS15xx-x-6

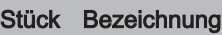

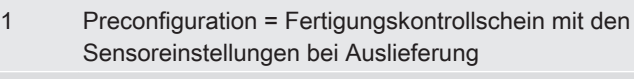

1 Montage- und Wartungsanleitung (dieses Dokument) in den Sprachen: Deutsch, Englisch, Französisch

Tab. 5: Lieferumfang MCS15xx-x-3

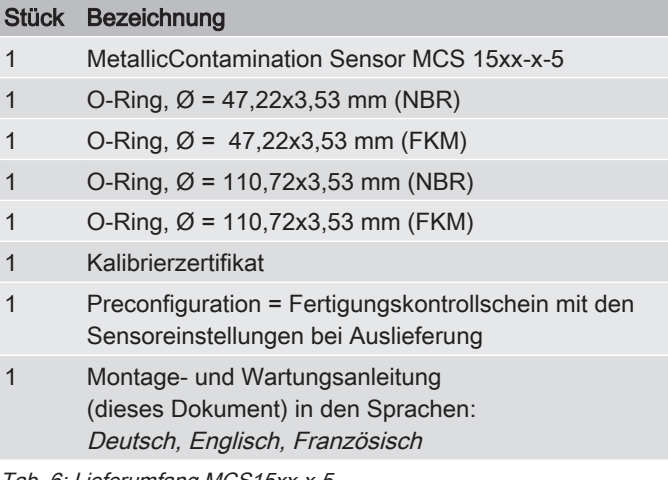

Tab. 6: Lieferumfang MCS15xx-x-5

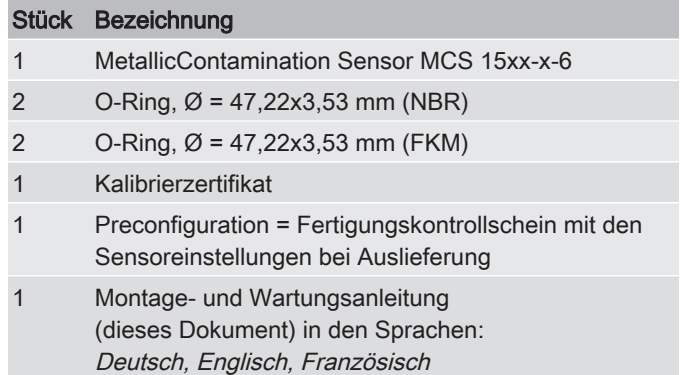

Tab. 7: Lieferumfang MCS15xx-x-6

## 3.2 Bestimmungsgemäße Verwendung

<span id="page-24-0"></span>Setzen Sie den Sensor ausschließlich für die nachfolgend beschriebene Verwendung ein.

Der MetallicContamination Sensor MCS dient zur permanenten Überwachung der metallischen Feststoffverschmutzung in Hydraulik- und Schmierölsystemen.

Zur bestimmungsgemäßen Verwendung gehören:

- Beachten aller Hinweise aus der Bedienungsanleitung.
- Die Verwendung nur in Verbindung mit den zulässigen Medien.
- Der Betrieb innerhalb der technischen zulässigen Bedingungen, wie z.B. Betriebsdruck, Volumenstrom, Medienund Umgebungstemperatur.

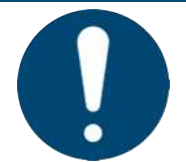

# *HINWEIS*

#### Nicht zulässige Betriebsbedingungen oder Betriebsmedien

Das Produkt wird beschädigt.

- Beachten Sie die zulässigen Betriebsmedien.
- Beachten Sie die zulässigen Betriebsbedingungen.

Mängel- und Haftungsansprüche – gleich aus welchem Rechtsgrund – bestehen insbesondere nicht bei fehlerhafter oder unsachgemäßer Installation, Inbetriebnahme, Verwendung, Behandlung, Lagerung, Wartung, Reparatur, Einsatz ungeeigneter Betriebsmittel oder sonstiger nicht vom Hersteller zu verantwortenden Umständen.

Für die Bestimmung der Schnittstellen zum Einbau in eine Anlage, den Einbau, die Verwendung und die Funktionalität des Produkts in dieser Anlage übernimmt der Hersteller keine Verantwortung.

2

3

4

5

6

7

8

9

10

A

## 3.3 Nicht bestimmungsgemäße Verwendung

<span id="page-25-0"></span>Eine andere oder darüberhinausgehende Verwendung gilt nicht als bestimmungsgemäß. Für hieraus resultierende Schäden haftet die HYDAC FILTER SYSTEMS GMBH nicht. Das Risiko trägt allein der Betreiber.

Bei nicht bestimmungsgemäßer Verwendung können Gefahren entstehen bzw. wird der Sensor beschädigt. Sachwidrige Verwendungen sind z. B.:

- Betrieb mit einem nicht zulässigen Medium.
- Betrieb unter nicht zulässigen Betriebsbedingungen.
- Eigenmächtige bauliche Veränderung am Sensor.

## <span id="page-25-1"></span>3.4 Technische Daten

Sind Ihnen die technischen Daten des Produkts bekannt, können Sie dieses optimal einsetzen. In diesem Kapitel finden Sie die technischen Daten zum Produkt:

Abhängig vom Typ des MetallicContamination Sensor hat dieses folgende technische Daten.

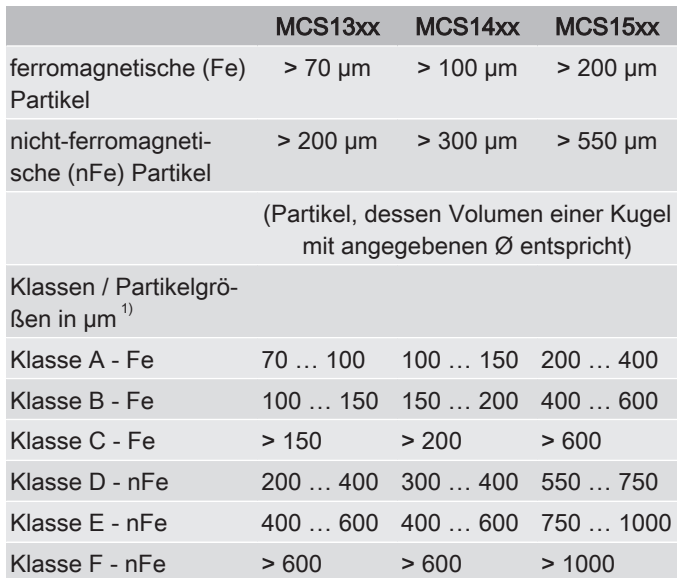

2

3

4

5

6

7

8

9

10

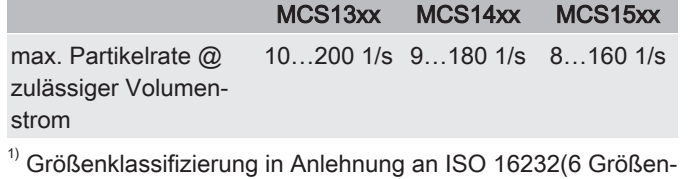

klassen; 3 Fe, 3 nFe; Klasseneinteilung abhängig von Sensorquerschnitt)

Tab. 8: Technische Daten – Messgrößen

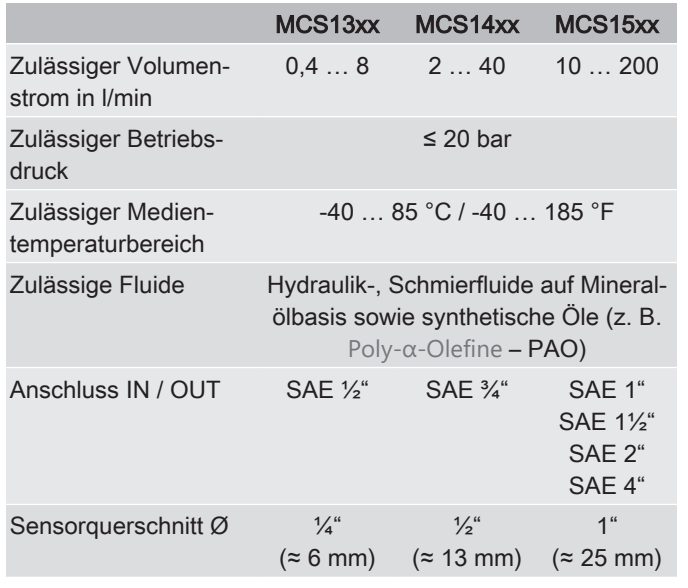

Tab. 9: Technische Daten – Hydraulische Daten

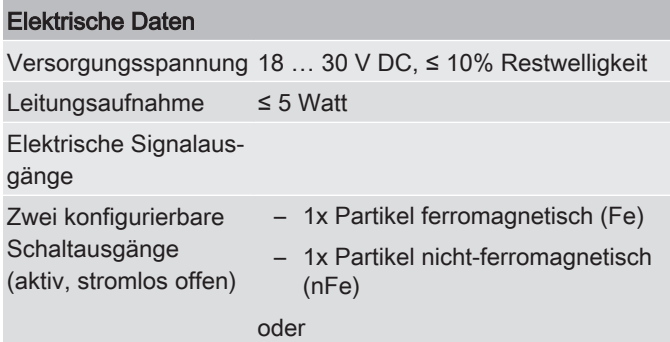

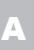

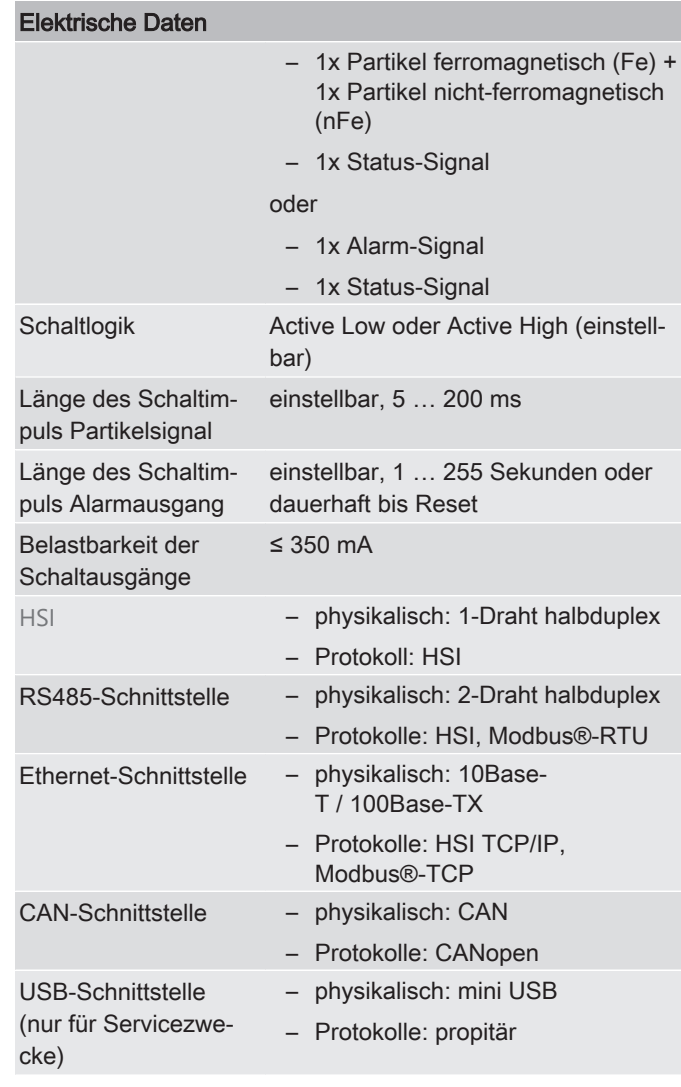

Tab. 10: Technische Daten – Elektrische Daten

#### Umgebungs- und Lagerbedingungen

Zulässiger Umgebung--40 … 70 °C / -40 … 158 °F stemperaturbereich

|  | Umgebungs- und<br>Lagerbedingungen |                                                                                                    |  |   |  |
|--|------------------------------------|----------------------------------------------------------------------------------------------------|--|---|--|
|  | peraturbereich                     | Zulässiger Lagertem- $-4080$ °C / -40 $$ 176 °F                                                             |  |   |  |
|  | feuchte                            | Zulässige relative Luft- ≤ 95 %, nicht kondensierend                                                        |  |   |  |
|  | Lagerdauer                         | unbegrenzt<br>Tauschen Sie vor einer Inbetriebnah-<br>me nach einer Lagerzeit ≥ 2 Jahren<br>den O-Ring aus. |  | 3 |  |

Tab. 11: Technische Daten – Umgebungs- und Lagerbedingungen

| <b>Allgemeine Daten</b>           | MCS13xx                                                                                                    | MCS14xx                                                            | MCS15xx          |  |  |
|-----------------------------------|----------------------------------------------------------------------------------------------------|--------------------------------------------------------------------|------------------|--|--|
| Gewicht                           | $\approx$ 3 kg                                                                                                    | $\approx$ 2.5 kg                                                   | $\approx$ 3.5 kg |  |  |
| Selbstdiagnose                    | Kontinuierlich, mit Fehleranzeige über<br>die Status-LED und allgemeiner Be-<br>triebsbereitschaft über Device-Ready-<br><b>LED</b> |                                                                    |                  |  |  |
| Schutzart                         | IP67 gemäß IEC EN 60529                                                                                                    |                                                                    |                  |  |  |
| Schutzklasse                      |                                                                                                    | (Schutzkleinspannung)                                              |                  |  |  |
| Konformität & Zertifi-<br>zierung |                                                                                                    |                                                                    |                  |  |  |
| $CE$ -Zeichen                     |                                                                                                    |                                                                    |                  |  |  |
| FC-Zeichen                        | $-$ FCC $-$ Title 47 CFR Part 15                                                                                                    |                                                                    |                  |  |  |
| Umwelttests                       | Rüttelprüfung / Schock:                                                                                                    |                                                                    |                  |  |  |
|                                   | - EN60068-2-2 / -2-64 (vibration)                                                                                                   |                                                                    |                  |  |  |
|                                   | - EN60068-2-2 / -2-64 (shock)                                                                                                    |                                                                    |                  |  |  |
|                                   | Klimaprüfung:                                                                                                    |                                                                    |                  |  |  |
|                                   | - EN60068-2-52 / -2-64 (salt mist<br>severity)                                                                                      |                                                                    |                  |  |  |
|                                   | and humidity)                                                                                                    | EN60068-2-1 / -2-2 / -2-14 /<br>-2-30 / -2/38 / -2-78 (temperature |                  |  |  |
|                                   |                                                                                                    |                                                                    |                  |  |  |

Tab. 12: Technische Daten – Allgemeine Daten

5

6

7

8

## 3.5 Abmessungen

<span id="page-29-0"></span>Nachfolgend finden Sie die Abmessungen der verschiedenen Sensorgröße. Prüfen Sie die Typenbezeichnung auf dem Typenschild des Sensors.

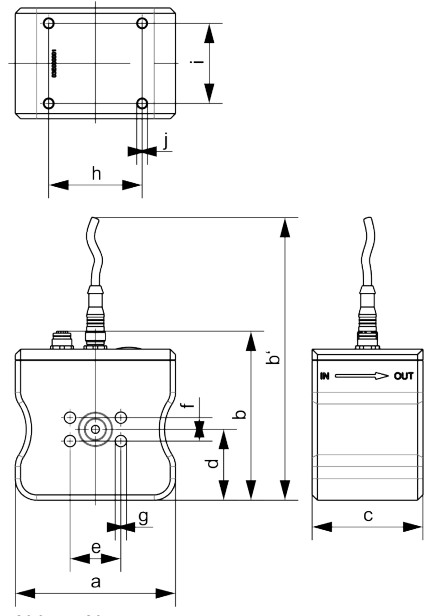

Abb. 7: Abmessungen

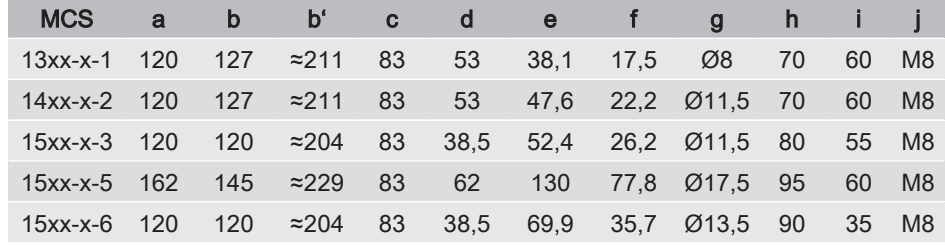

Alle Abmessungen in mm.

9

1

2

3

4

5

6

7

## 3.6 Typenschild entschlüsseln

<span id="page-30-0"></span>Details zur Identifikation des Produkts finden Sie auf den Typenschildern am Produkt sowie den Komponenten. Übermitteln Sie beim Kontakt mit HYDAC stets die Artikel-Nr. und die Seriennummer.

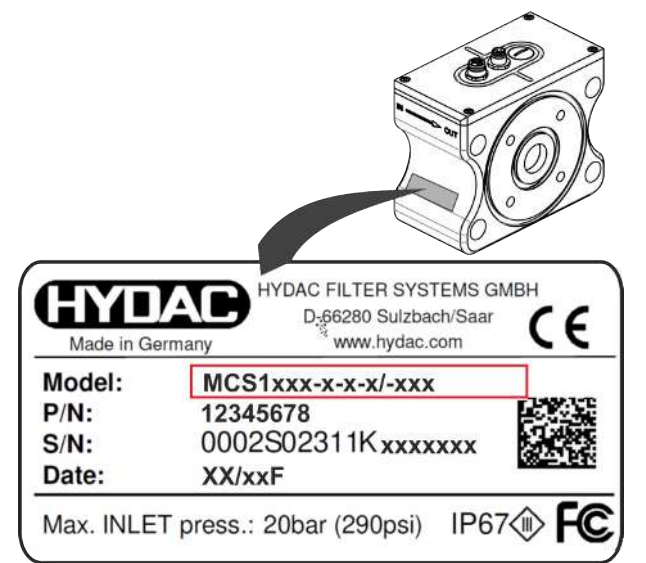

Abb. 8: Typenschild entschlüsseln

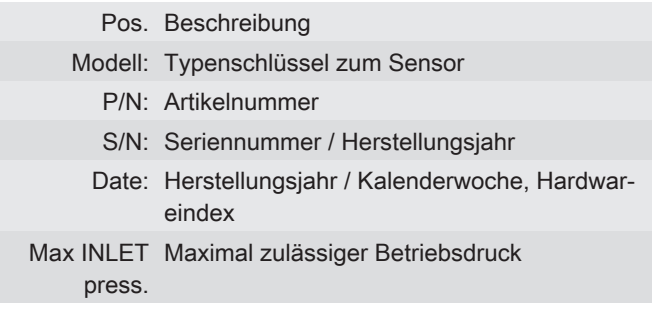

## 3.6.1 Typenschlüssel

<span id="page-31-0"></span>Das Produkt definiert sich über den folgenden Typenschlüssel:

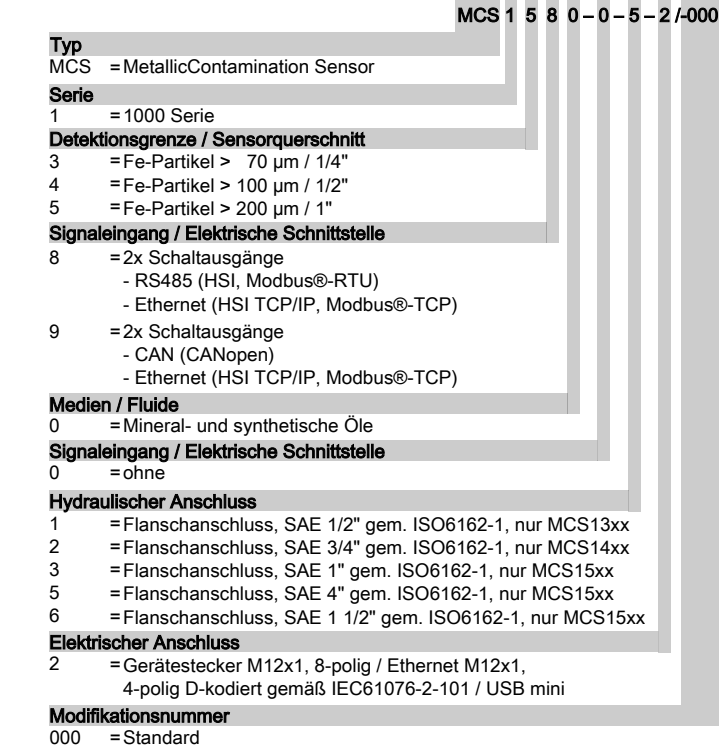

Abb. 9: Typenschlüssel

1

5

9

10

## 3.7 Funktionsbeschreibung

<span id="page-32-0"></span>Ein Fluidstrom durchfließt ein Spulensystem, dass ein Magnetfeld erzeugt.

Im Fluidstrom enthaltene metallische Partikel verursachen Veränderungen des Magnetfeldes, die als Messsignale von einer Auswerteelektronik gefiltert, Störeinflüsse unterdrückt und hinsichtlich ihrer Größe sowie metallurgischer Eigenschaft (ferromagnetisch [Fe](#page-85-4) / nicht ferromagnetisch [nFe](#page-85-5) ) klassifiziert und gezählt werden.

Die Auswerteelektronik ermittelt zusätzlich verschiedene Kennwerte wie Partikelrate (Partikel/h), totale kumulative Partikelmenge und prüft auf Alarm- & Fehlersituationen. Alle diese Informationen und die laufend neu anfallenden Messwerte werden netzausfallsicher abgespeichert.

Ebenso wird kontinuierlich die Funktionsfähigkeit des MCS überwacht und als Device Ready bzw. Fehlerindikation bereitgestellt über:

- eine grüne Device Ready LED am Sensor
- die Kommunikationsschnittstellen zur Fernsignalisierung
- den Schaltausgang 2 (bei entsprechender Parametrierung)

Sobald ein Fehler behoben ist, erkennt dies die Auswerteelektronik, setzt die interne Fehlermeldung zurück und aktualisiert alle elektrischen Schnittstellen und LEDs.

Dadurch ist sichergestellt, dass im permanenten Online-Betrieb bei Störungen wie Spannungsausfall oder ähnlichem der Messbetrieb nach Behebung der Störung ohne Bedienpersonal wieder starten kann.

Über die Kommunikationsschnittstellen kann der MCS mittels eines PC / SPS oder eines HYDAC HMG 4000 parametriert, sowie Mess- und Kennwerte und Statusinformationen ausgelesen werden, siehe [Sensor konfigurieren \[](#page-44-0)[}](#page-44-0) [45\]](#page-44-0) und [Bus](#page-53-0) [Schnittstellen verwenden \[](#page-53-0)[}](#page-53-0) [54\]](#page-53-0).

Wenn nicht anders eingestellt, werden während der Messung folgende Informationen ständig bereitgestellt:

- Zählerstände der sechs Partikelgrößenklassen
- Partikel/h und totale kumulierte Partikelmenge

– Alarm- & Fehlerstatus

Der MCS besitzt darüber hinaus zwei Schaltausgänge, die unterschiedlich konfiguriert werden können, siehe [Schaltausgang](#page-50-0) [konfigurieren \[](#page-50-0)[}](#page-50-0) [51\]](#page-50-0).

- Ausgabe von Impulsen bei Partikelerkennung
- Ausgabe von Statusinformationen (Device Ready, Grenzwertalarm)

8

9

10

A

2

3

4

5

6

7

8

9

10

A

## <span id="page-34-0"></span>4 Transport / Lagerung

Um Schäden am Produkt während des Transports oder des Lagerns zu vermeiden, finden Sie in diesem Kapitel entsprechende Hinweise.

Entfernen Sie zum Transport alle elektrischen und hydraulischen Anschlüsse. Transportieren Sie den Sensor stehend oder liegend, möglichst in der mitgelieferten Verpackung. Auf die Anschlussstecker darf keine mechanische Belastung oder Stöße einwirken.

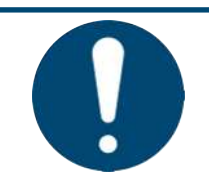

## *HINWEIS*

#### Ungesicherter Transport

Die Anschlussstecker werden beschädigt.

- **Transportieren Sie den Sensor in der Originalverpackung.**
- Sichern Sie den Sensor während des Transportes.

## <span id="page-35-0"></span>5 Montage / Installation

Ein optimal montiertes und installiertes Produkt gewährleistet einen sicheren und dauerhaften Betrieb.

### <span id="page-35-1"></span>5.1 Sensor mechanisch montieren

Der Sensor bietet verschiedene Möglichkeiten zur Montage. Nachfolgend finden Sie die möglichen, zulässigen mechanischen Installationen.

Beachten Sie bei der Montage und Installation die Durchflussrichtung durch den Sensor. Die Durchflussrichtung ist durch einen Pfeil auf dem Gehäuse gekennzeichnet.

Legen Sie die mitgelieferten und je nach Installationsart weitere bauseitig erforderliche O-Ringe in die Nut des Sensors ein.

Stellen Sie am Einbauort zum Anschließen der elektrischen Stecker in jedem Fall eine freie Höhe (über dem Deckel) von mindestens 15 cm sicher.

Achten Sie bei der Auswahl des Einbauortes auf Umgebungseinflüsse wie Vibration & Schock, Temperatur, Staub, Wasser, usw.

Der Sensor lässt sich über vier Gewindebohrungen in der Unterseite montieren / befestigen.

Das Lochbild hat je nach Baugröße unterschiedliche Abmessungen, Details siehe [Abmessungen \[](#page-29-0)[}](#page-29-0) [30\]](#page-29-0).

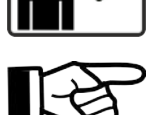

5

6

1

2

3
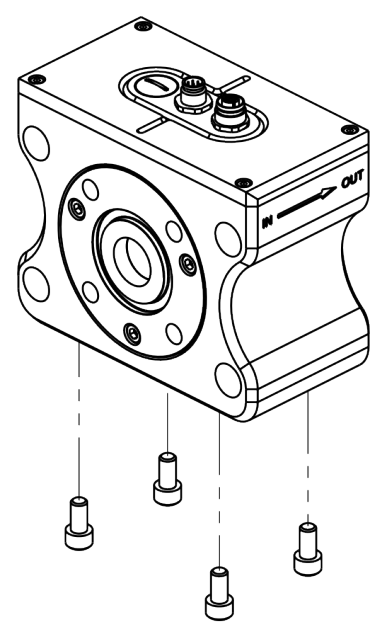

Abb. 10: Sensor mechanisch montieren

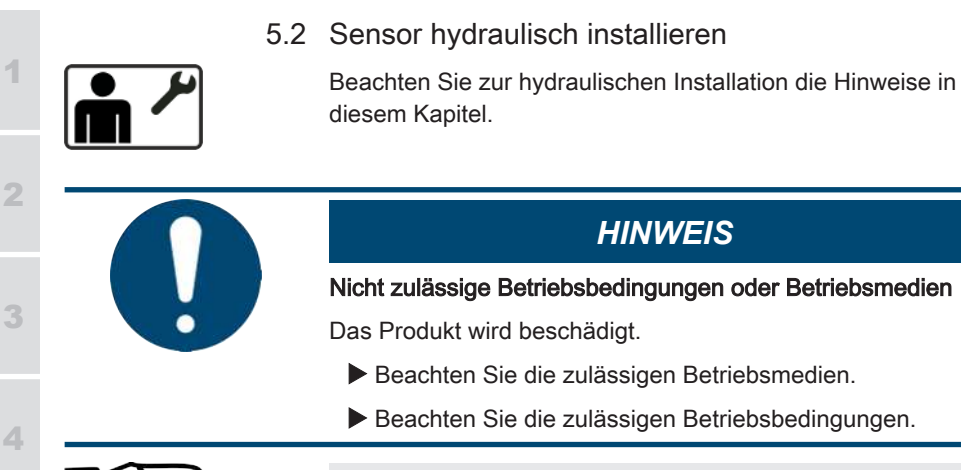

Beachten Sie bei der Montage und Installation die Durchflussrichtung durch den Sensor. Die Durchflussrichtung ist durch einen Pfeil auf dem Gehäuse gekennzeichnet.

5

6

7

8

g

10

2

3

4

5

6

7

8

 $\overline{\mathsf{e}}$ 

# 5.2.1 Durchfluss, Differenzdruck und Viskosität

Beachten Sie den zulässigen Messvolumenstrom. Die Diagramme zeigen den sich einstellenden Differenzdruck Δp [mbar] in Abhängigkeit des Durchflusses Q [l/min] bei unterschiedlicher Viskosität.

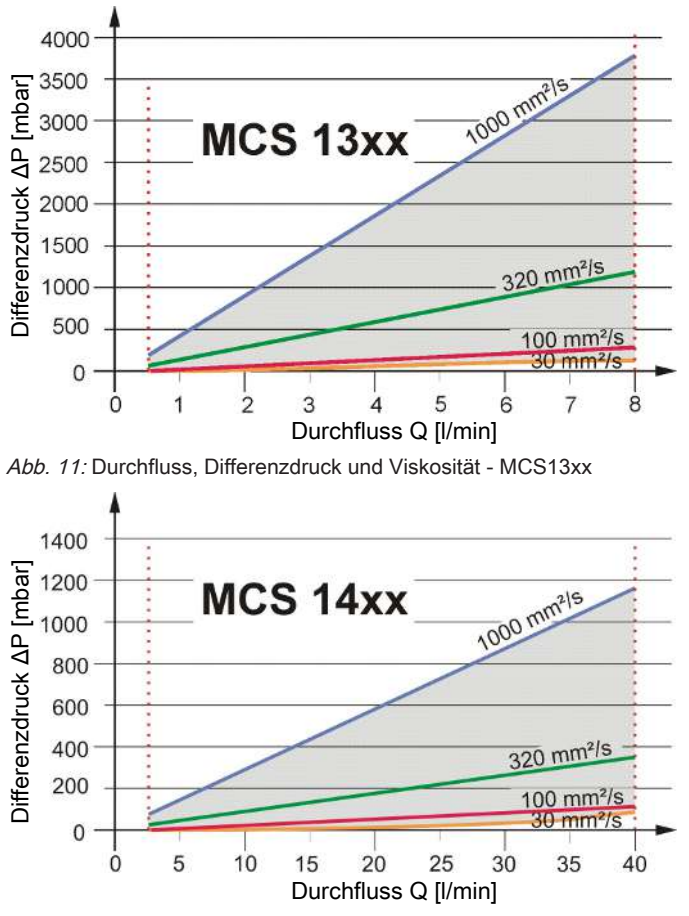

Abb. 12: Durchfluss, Differenzdruck und Viskosität - MCS14xx

2

3

4

5

6

7

8

9

10

A

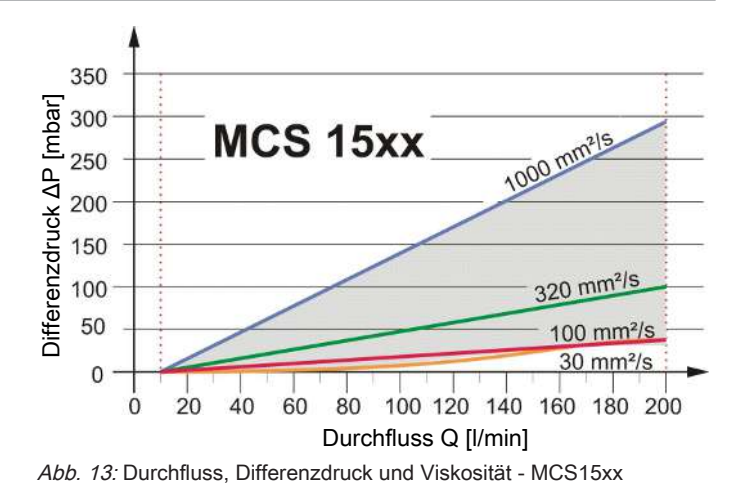

# 5.2.2 Flansch Adaptersatz – MCS13xx / MCS14xx

Ein Flansch Adaptersatz ist für die Sensorgröße MCS13xx / MCS14xx als Zubehör erhältlich, siehe [Zubehör](#page-78-0) [\[](#page-78-0)[}](#page-78-0) [79\]](#page-78-0).

Dieser Flansch Adaptersatz ermöglicht Ihnen den Anschluss des MCS direkt an Rohr- bzw. Schlauchleitungen mit Gewinde G1/2".

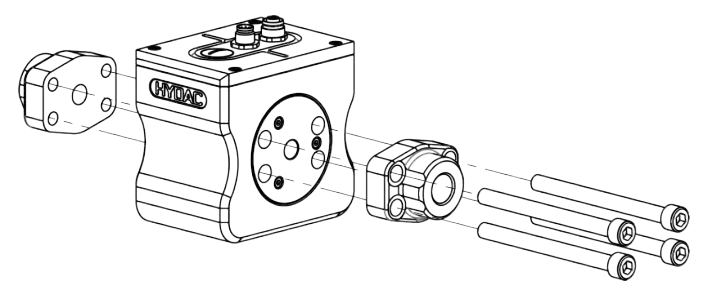

5

6

7

8

9

10

A

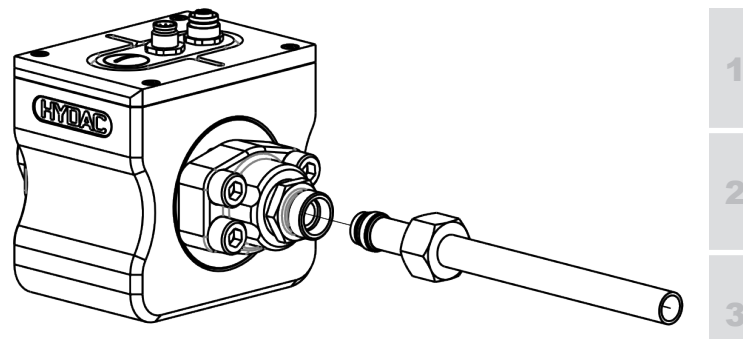

Flansch Adaptersatz MCS14xx / MCS13xx

### 5.2.3 Rohr Adaptersatz - MCS15xx

Ein Rohr Adaptersatz ist als Zubehör, siehe [Zubehör \[](#page-78-0)[}](#page-78-0) [79\]](#page-78-0).

Dieser Rohr Adaptersatz ermöglicht den Anschluss des MCS15xx direkt an zwei Rohr- bzw. Schlauchleitungen über das Gewinde 42L gemäß ISO8431-1.

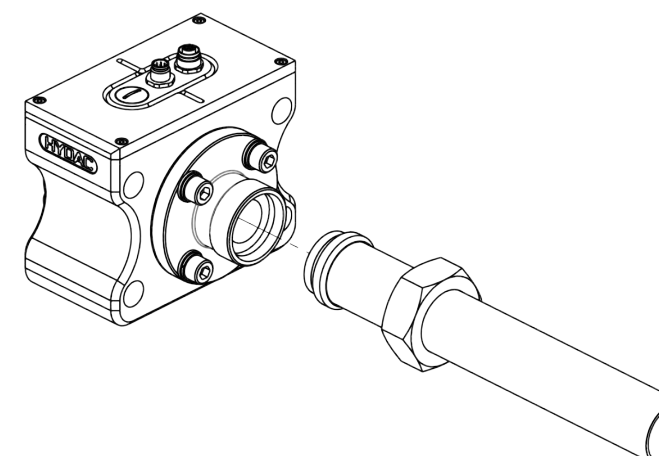

Abb. 14: Rohr Adaptersatz MCS15xx

# 5.2.4 Flansch Adaptersatz SAE 1½" - MCS15xx

Diese Anschlussart bietet sich an, wenn der MCS zwischen ein HYDAC NF-Filtergehäuse und eine Pumpe mit 1½" Flansch montiert werden soll. Die Flanschadapterplatte besitzt drei Anschlüsse G¼" zur Integration weiterer Sensorik.

2

3

4

5

6

7

8

g

10

A

Ein Flansch Adaptersatz ist als Zubehör, siehe [Zubehör](#page-78-0)

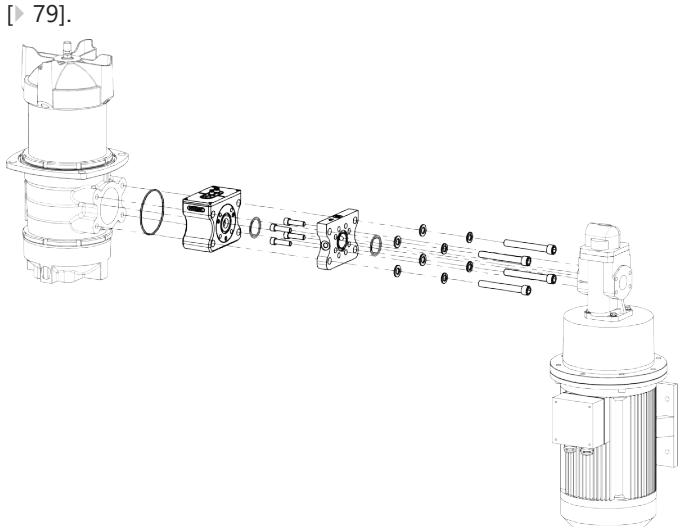

Abb. 15: Flansch Adaptersatz SAE 1½" - MCS15xx

# 5.2.5 Flansch Adaptersatz SAE 4" - MCS15xx

Diese Anschlussart bietet sich an, wenn der MCS zwischen ein HYDAC NF-Filtergehäuse montiert werden soll.

Montieren Sie den MCS mit vier Schrauben (M16), Sicherungs- und Unterlegscheiben (bauseitig bereitzustellen) an einer Komponente / Aggregat. Das Lochbild entspricht SAE 4" gemäß ISO 6162-1.

Ein Flansch Adaptersatz ist als Zubehör, siehe [Zubehör](#page-78-0) [\[](#page-78-0)[}](#page-78-0) [79\]](#page-78-0).

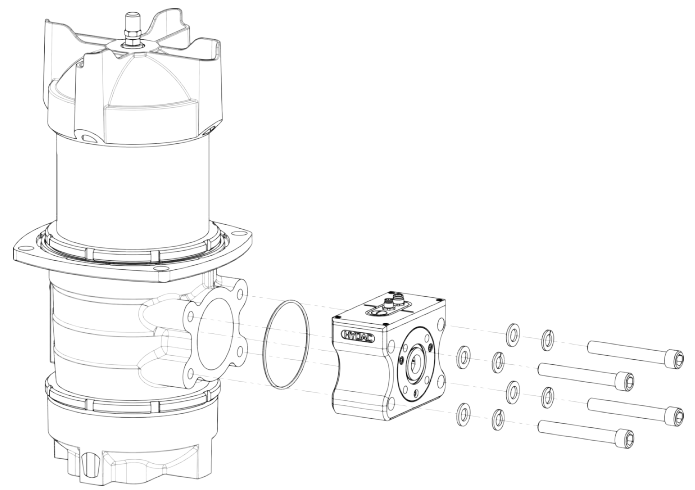

Abb. 16: Flansch Adaptersatz SAE 4"- MCS15xx

# 5.3 Sensor elektrisch verbinden

Die Elektronik ist galvanisch vom Sensorgehäuse getrennt. Das Steckergehäuse hat Kontakt mit dem Sensorgehäuse.

Die Bus-Schnittstellen (Modbus®, CAN, Ethernet) sind potentialfrei ausgeführt.

Anschluss- und Verbindungskabel in verschiedenen Längen mit Anschlusssteckern und offenem Ende sowie Ethernet-Verbindungskabel für PC/Netzwerk finden Sie im Kapitel Zubehör, siehe [Zubehör \[](#page-78-0)[}](#page-78-0) [79\]](#page-78-0).

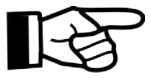

Verschließen Sie ungenutzte, nicht angeschlossene Stecker / Buchsen mit einer Staubschutzkappe. Details, siehe Zubehör. 41

2

2

3

4

5

6

9

10

A

# 5.3.1 Pinbelegung 8-poliger Stecker

Der Anschlussstecker hat folgende Pinbelegung.

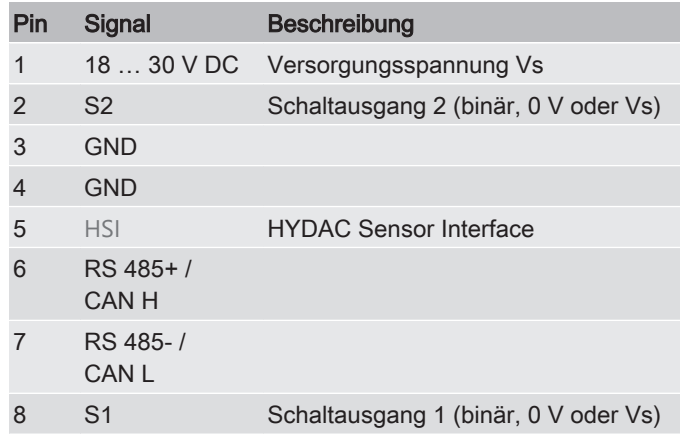

Tab. 13: Pinbelegung 8-polig

# 5.3.2 Pinbelegung – LAN Anschluss

Die Anschlussbuchse LAN hat folgende Pinbelegung.

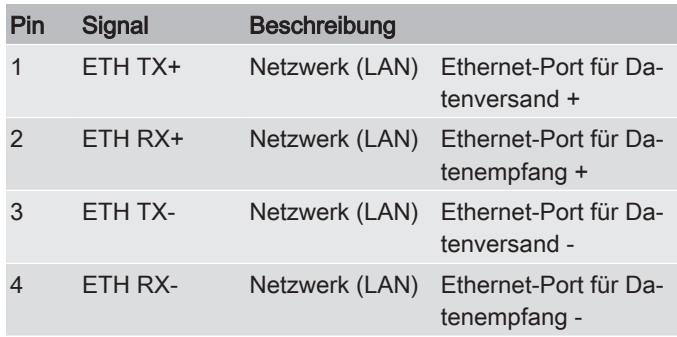

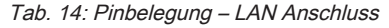

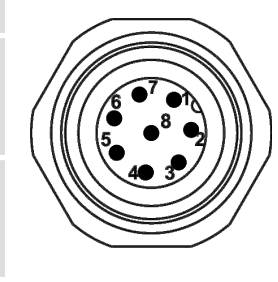

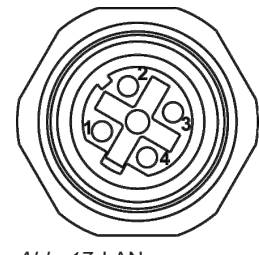

Abb. 17: LAN

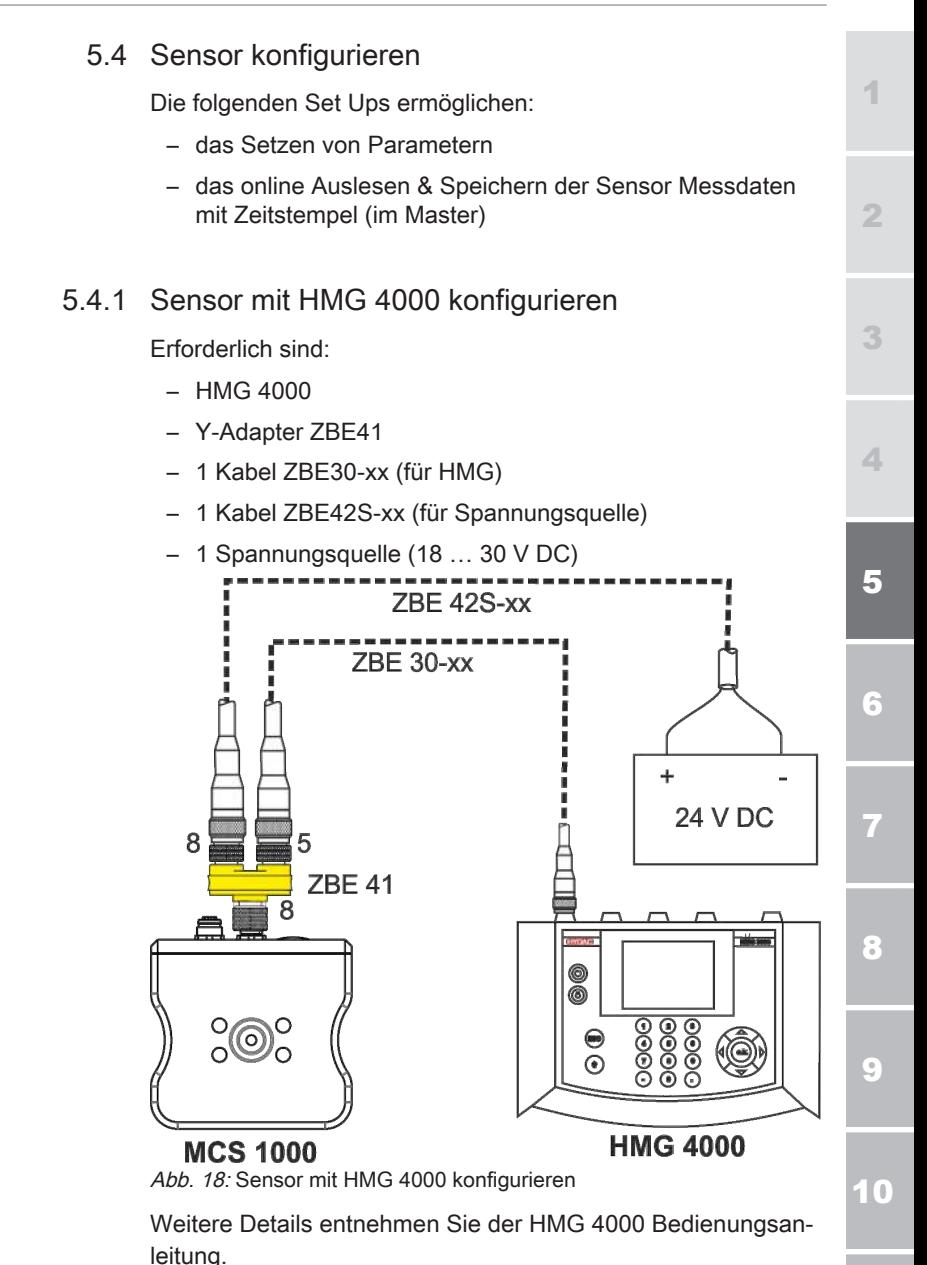

2

3

4

5

6

7

8

g

10

A

5.4.2 Sensor über Ethernet konfigurieren

Erforderlich sind:

- Endgerät mit Ethernet Anschluss
- 1x Kabel ZBE45-xx (Ethernet für PC / Netzwerk)
- 1x Kabel ZBE42S-xx (für Spannungsquelle)
- 1x Spannungsquelle (18 … 30 V DC)
- PC-Software FluMoS

(Die FluMoS light Software steht als kostenloser Download unter [www.hydac.com](http://www.hydac.com) zur Verfügung.

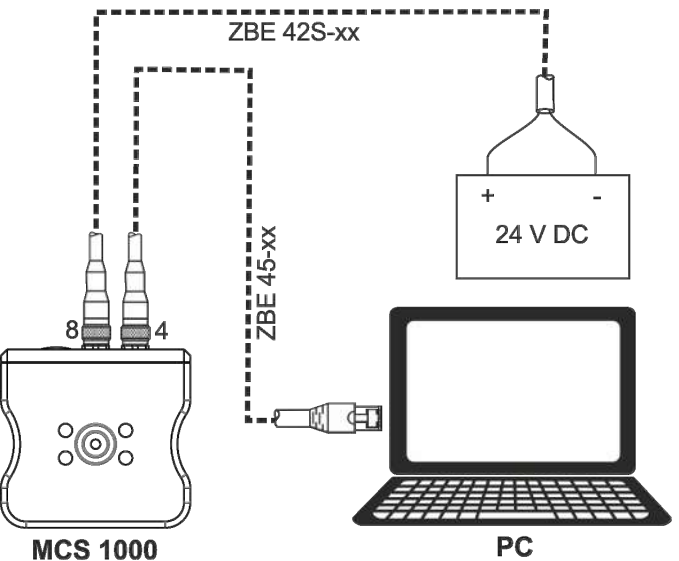

Abb. 19: Sensor über Ethernet konfigurieren

Weitere Details entnehmen Sie der FluMos Bedienungsanleitung.

# 5.4.3 Sensor Menü Übersicht

<span id="page-45-0"></span>Navigieren Sie nun mit dem [HMG](#page-87-1) oder der [FluMoS Light](#page-86-0) oder [FluMoS professional](#page-86-1) Software in das Power Up oder Messmenü des Sensors um die Parameter gemäß nachfolgender Tabelle einzustellen.

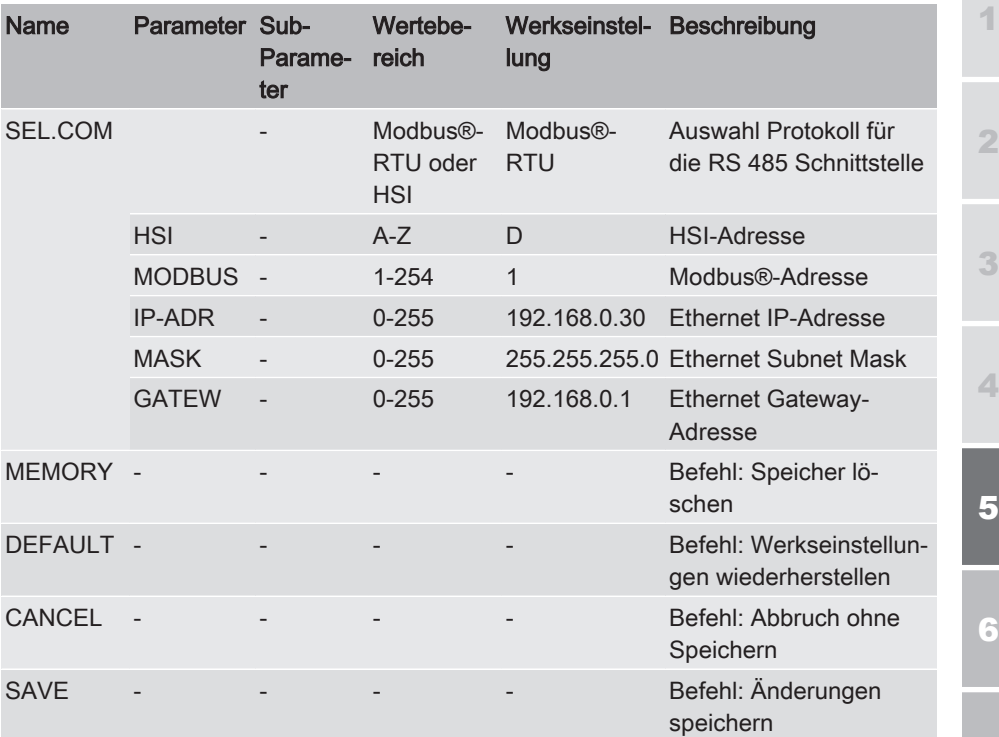

# Power Up Menü

Tab. 15: Power UP Menü

# Messmenü

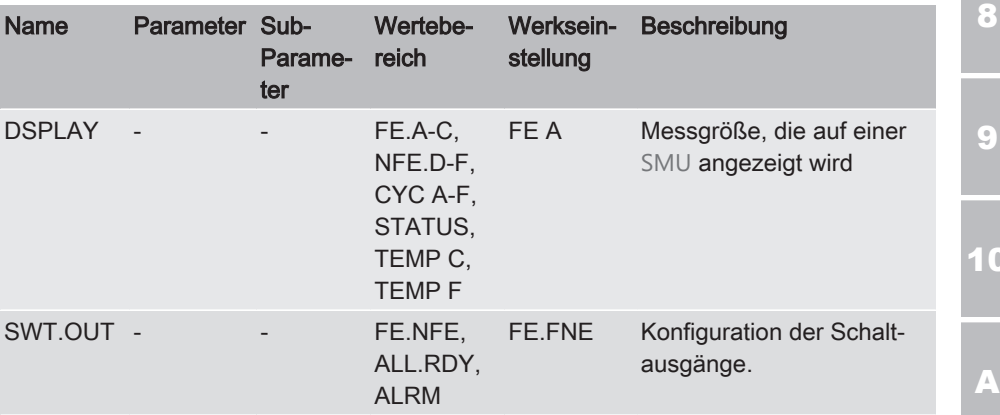

5

7

8

 $\overline{0}$ 

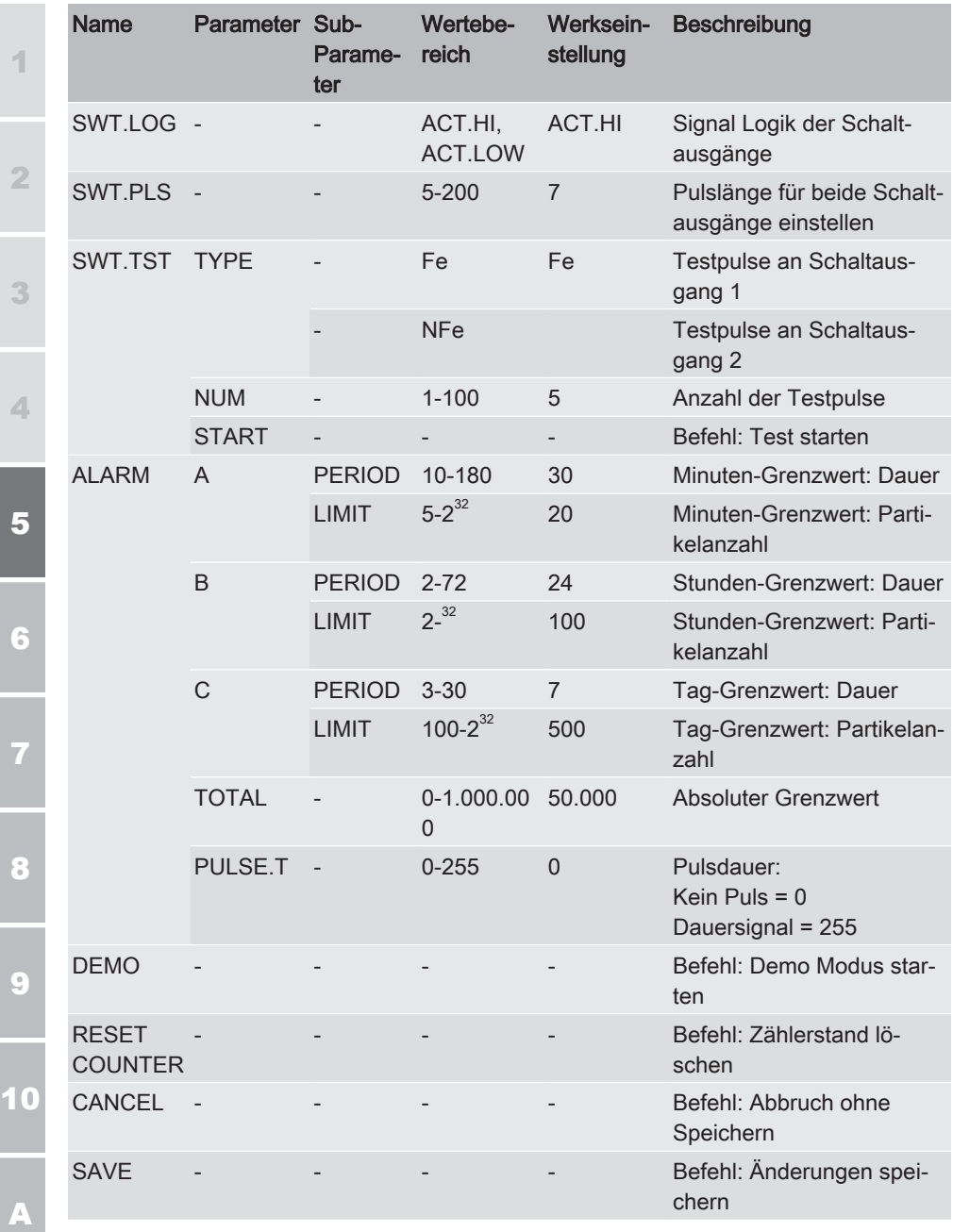

Tab. 16: Messmenü

# 6 Werkseinstellungen

Der Sensor wird mir folgenden Werksteinstellungen geliefert:

#### Werkseinstellung Ethernet-Schnittstelle

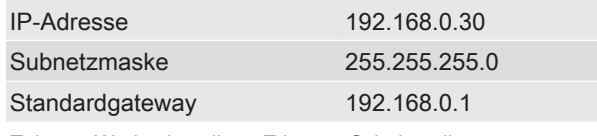

Tab. 17: Werkseinstellung Ethernet Schnittstelle

#### Werkseinstellung Bus Schnittstellen

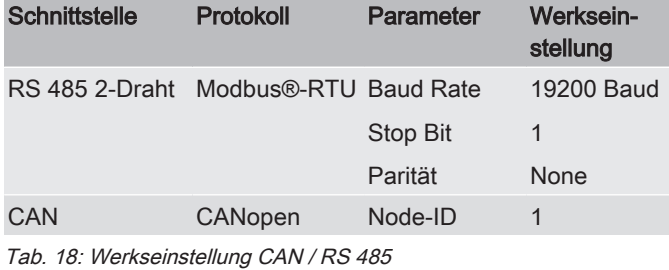

#### Sehen Sie dazu auch

■ [Modbus®-RTU / Modbus®-TCP Implementation \[](#page-53-0) [54\]](#page-53-0)

1

5

# 7 Betrieb

Zu einem optimalen Betrieb, finden Sie in diesem Kapitel detaillierte Informationen.

#### Sensor einschalten

Schalten Sie die Versorgungsspannung für den Sensor ein bzw. stecken Sie den 8–poligen Stecker auf die passende Buchse. Während der Bootphase ≈ 70 Sekunden leuchtet die Status LED permanent rot.

#### Sensor ausschalten

Schalten Sie die Versorgungsspannung für den Sensor ab bzw. ziehen Sie den 8–poligen Stecker auf die mittlere Buchse.

#### Sensor wiedereinschalten / Reset durchführen

Warten Sie mindestens 10 Sekunden vor einem Wiedereinschalten des Sensors.

# Device Ready LED / Status LED

Die beiden LEDs signalisieren Betriebsbereitschaft und Störungsmeldung.

Leuchtet die Device Ready LED dauerhaft grün, ist der Sensor betriebsbereit und liefert kontinuierlich Messergebnisse.

Leuchtet die Status LED dauerhaft rot befindet sich der Sensor in der Bootphase, blinkt oder flackert die Staus-LED liegt eine Störung vor, Details siehe [Störung beseitigen \[](#page-70-0)[}](#page-70-0) [71\]](#page-70-0).

# 7.1 Demo-Modus

Zum Testen der verfügbaren Schnittstellen (z. B. bei der Inbetriebnahme) steht ein Demo-Modus zur Verfügung. In diesem Modus simuliert der Sensor automatisch Messergebnisse.

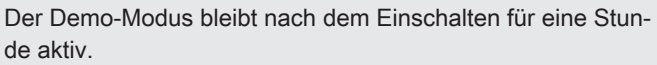

Demo-Modus einschalten, siehe [Sensor Menü Übersicht](#page-45-0) [\[](#page-45-0)[}](#page-45-0) [46\]](#page-45-0).

Nach Ablauf dieser Stunde wird er automatisch wieder deakti-

 $Ahh$   $20$ Device Ready LED / Status LED

9

10

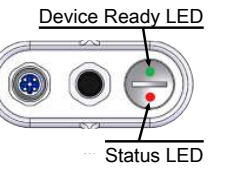

viert. Vorzeitiges beenden durch den Benutzer ist aber auch jederzeit möglich durch ein- / ausschalten oder das Dialogmenü. 7.2 Schaltausgang konfigurieren Die beiden Schaltausgänge können konfiguriert werden zur Ausgabe von: – Messwerten: Diese werden in Form von Spannungsimpulsen (steigende oder fallende Flanke wählbar) ausgegeben. – Statussignalen: Diese werden als binäre Logikzustände (0 V oder Vs wählbar) ausgegeben. Folgende Konfigurationen sind wählbar: Konfiguration S<sup>1)</sup> Bedeutung  $Aktiv = 0$  V  $Aktiv = Vs^{2}$ FE.NFE (Werkseinstellung) 1 Fe Partikel Spannungsimpuls ↑ (Dauer einstellbar 5 … 200ms) ↓ 2 nFe Partikel Spannungsimpuls ↑ ↓ (Dauer einstellbar 5 … 200 ms) ALL.RDY 1 Fe & nFe Partikel Spannungsimpuls ↑ ↓ (Dauer einstellbar 5 … 200 ms) 2 Device Ready Binäres Logiksignal Ready: 0 Volt Fehler: Vs Vs 0 Volt ALARM 1 Alarm (Schwelle & Dauer einstellbar) Binäres Logiksignal Alarm: 0 Volt Normal: Vs Vs 0 Volt 2 Device Ready (statisch) Binäres Logiksignal Ready: 0 Volt Vs 1 2 3 4 5 6 7 8 9 10

Fehler: Vs

<sup>1)</sup> Schaltausgang

A

0 Volt

<sup>2)</sup> Versorgungsspannung

#### 7.2.1 Anschlussbeispiele

Wir empfehlen die folgenden Verdrahtungsbeispiele zum einfachen und sicheren

- Verschalten von Lasten wie Leuchten, Relais, usw.
- direkten Anschluss von SPS Eingängen ohne weitere Beschaltung (Pull Up Widerstände)
- sicheres Erkennen von Sensorfehlern, Versorgungsspannungsausfall, Kabelbruch, usw.

Zur Vermeidung von Erdungsproblemen (Ground Loops) empfehlen wir, die Abschirmung des Zuleitungskabels wie dargestellt nur an einer Seite zur erden, bevorzugt auf der SPS Seite.

#### Zur Erfassung der Messwerte (Impulse) mittels einer SPS.

MCS als Spannungsquelle – keine Pull Up Widerstände an der SPS notwendig.

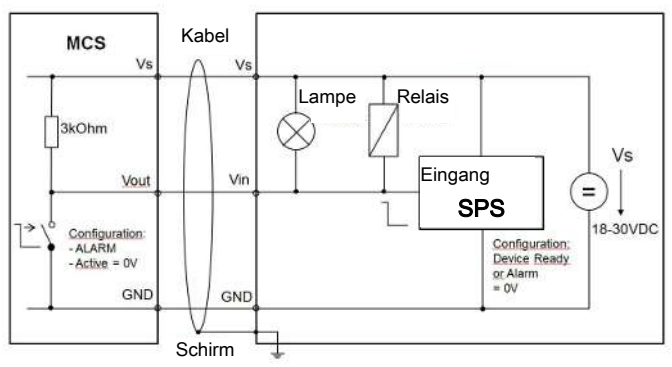

Abb. 21: Beispiel 1: Schaltausgang

### Zur Anzeige des Sensor Status mittels Leuchten, Relais.

MCS als Stromsenke – generell für niederohmige Lasten.

 $\overline{9}$ 

10

A

1

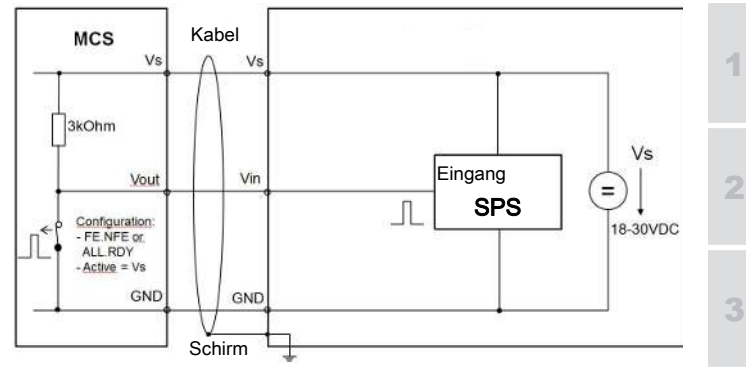

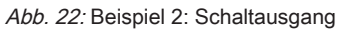

5

6

8

2

3

4

5

# 7.3 Bus Schnittstellen verwenden

Programmieren Sie grundsätzlich nach folgenden Vorgehensweisen, um valide Messwerte sicherzustellen:

#### – Master Software Step1:

Der Master fordert an, empfängt und prüft den Status Code vom Sensor um die Device Ready Information zu erkennen.

#### – Master Software Step2:

Der Master fordert an, wenn Device Ready erkannt wird, empfängt und verarbeitet Messwerte und Kenndaten.

# 7.3.1 Modbus®-RTU / Modbus®-TCP Implementation

<span id="page-53-0"></span>Die [Modbus](#page-87-3)®-RTU Kommunikation erfolgt über die RS 485 Schnittstelle. Hierbei muss der Master (PC oder Steuerung) die Messwerte des MCS (Slave) abfragen.

Jeder Busteilnehmer muss eine eindeutige Adresse besitzen. Die Adresse 0 ist dabei für einen Broadcast reserviert.

Die Modbus®-TCP Kommunikation erfordert den Aufbau einer TCP-Verbindung via Ethernet zwischen einem Client (z. B. PC oder SPS) und dem Server (Gerät).

Für die Kommunikation wird der für Modbus® reservierte TCP-Port 502verwendet.

Das folgende Modbus® Mapping ist für beide Kommunikationswege identisch:

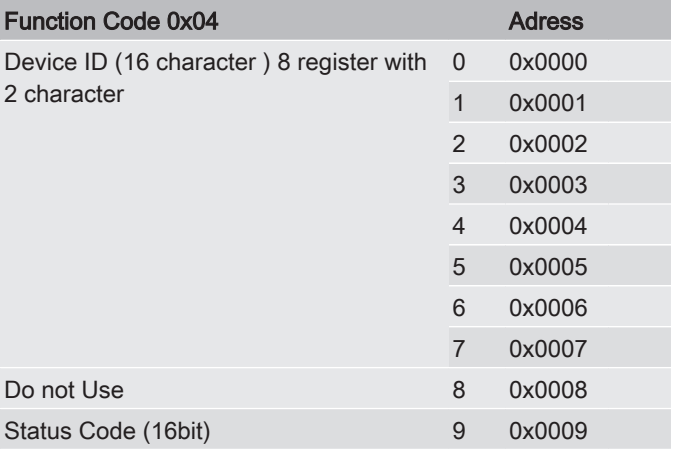

2

3

4

5

6

7

8

9

10

A

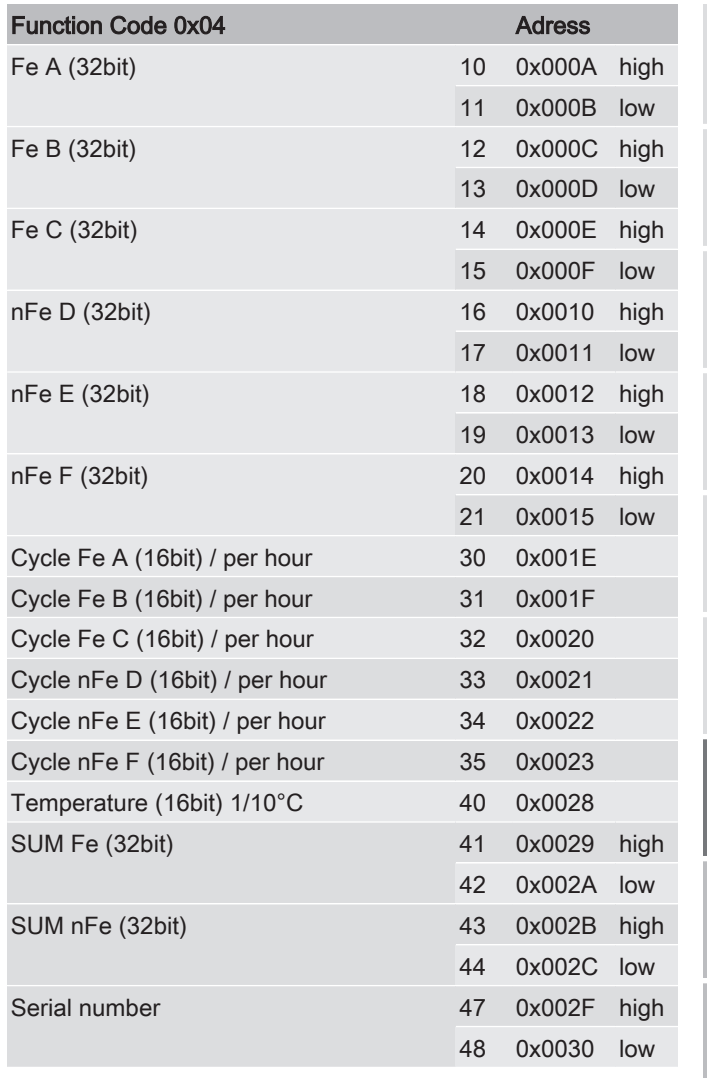

Tab. 19: Read Input Register

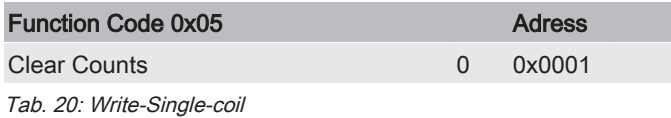

MoWa MCS1000 4567413a de web 55 / 96

2

3

4

5

6

7

8

 $\overline{9}$ 

10

A

# 7.3.2 CAN Bus Implementation

Der MCS1x9x entspricht dem CANopen Standard gemäß folgenden Profilen und Standards:

- CiA Draft Standard 301 Application Layer and Communication Profile
- CiA Draft Standard Proposal 305 Layer setting services (LSS) and protocols Dieses Kapitel beschreibt die vom MCS1x9x unterstützten Funktionen. Dabei werden Grundkenntnisse von CAN und CANopen

### Übertragungsraten

vorausgesetzt.

Der MCS1x9x unterstützt folgende Baudraten:

- $-1$  Mbit/s
- 500 kbit/s (Werkseinstellung)
- $-250$  kbit/s
- $-125$  kBit/s
- 50 kBit/s
- $-20$  kBit/s
- $-10$  kBit/s

Stellen Sie die gewünschte Baudrate über den Layer Settings Service (LSS) ein, Details siehe [Layer setting](#page-63-0) [services \(LSS\) und Protokolle \[](#page-63-0) $\blacktriangleright$  [64\]](#page-63-0).

### CAN-Frames

Der MCS1x9x unterstützt die in der Spezifikation geforderten Frames mit 11-bit Identifier. Extended Frames werde aber auch unterstützt.

# Node-ID

Zum Betrieb des MCS1x9x in einem CANopen Netzwerk ist es notwendig, dass eine innerhalb des Netzes einmalige Node-ID eingestellt wird.

Im Auslieferzustand ist die Adresse 1 eingestellt. Die Node-ID kann über den Layer Settings Service (LSS) eingestellt werden.

2

3

4

5

6

7

8

# Synchronisation Object (SYNC)

Der MCS1x9x bietet die Funktionalität als SYNC Consumer. Bei entsprechender Einstellung des PDO Transmission Type, wird beim Empfang eines SYNC ein PDO gesendet. Die SYNC-ID ist auf 80h voreingestellt und kann im Object Dictionary (Index 1005) geändert werden. Unter PDO Transmission Type (Index 180x) kann die Anzahl der empfangenen SYNC Objekte, die zum Senden eines PDO führt, eingestellt werden.

# Emergency Object (EMCY)

EMCY Objekte werden beim Auftreten eines Kommunikationsfehlers gesendet. Ist ein Fehler beseitigt, so wird dies ebenfalls durch ein spezielles EMCY Objekt gemeldet.

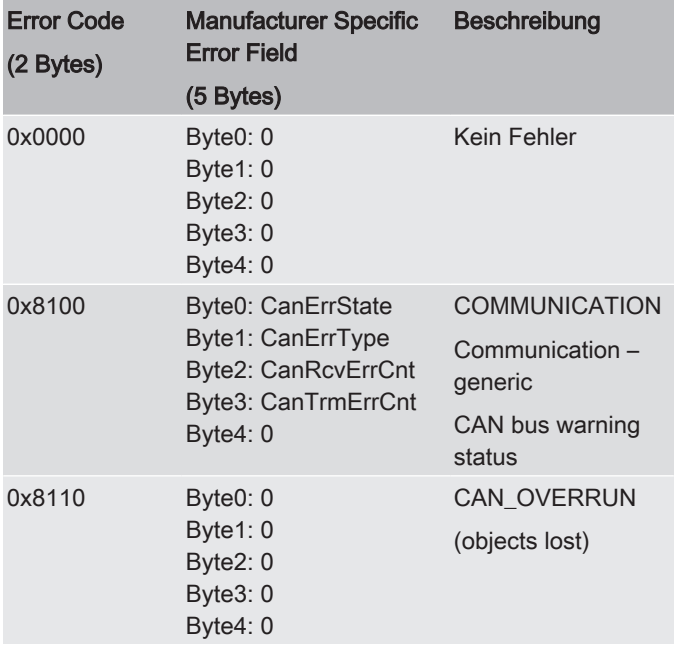

Die Nachricht ist wie folgt aufgebaut:

A

 $\overline{\mathsf{e}}$ 

2

3

4

5

6

7

8

9

10

A

| Manufacturer Specific<br><b>Error Field</b>                                                                   | <b>Beschreibung</b>                    |
|----------------------------------------------------------------------------------------------------|----------------------------------------|
| (5 Bytes)                                                                                                    |                                        |
| 0x8120<br>Byte0: CanErrState<br>Byte1: CanErrType<br>Byte2: CanRcvErrCnt<br>Byte3: CanTrmErrCnt<br>Byte $4:0$ | CAN_ERROR_PAS<br><b>SIVE</b>           |
|                                                                                                    | CAN in error<br>passive mode           |
| 0x8130<br>Byte0: 0<br>Byte $1:0$<br>Byte $2:0$<br>Byte $3:0$<br>Byte4: 0                                      | <b>CAN LIFEGUARD</b>                   |
|                                                                                                    | Life guard error or<br>heartbeat error |
| 0x8140<br>Byte0: 0<br>Byte $1:0$<br>Byte $2:0$<br>Byte $3:0$<br>Byte $4:0$                                    | CAN BUSOFF RE<br>COVER                 |
|                                                                                                    | Recovered from bus<br>off              |
| 0x8150<br>Byte1: 0<br>Byte $2:0$<br>Byte3: 0<br>Byte4: 0                                                      | <b>LLISION</b>                         |
|                                                                                                    | CAN-ID collision                       |
|                                                                                                    | Byte0: Nr. of MSGbuffer CAN_TX_COB_CO  |

Tab. 21: Emergency Object (EMCY)

#### **Heartbeat**

Mit dem Heartbeat Protocol kann eine Überwachung der einzelnen Teilnehmer durchgeführt werden. Die Zykluszeit ist im Object Dictionary in Millisekunden einstellbar. Eine Zeitangabe von 0 bedeutet Heartbeat nicht aktiv. Mit dem Heartbeat Objekt wird immer der Status Byte mit übertragen.

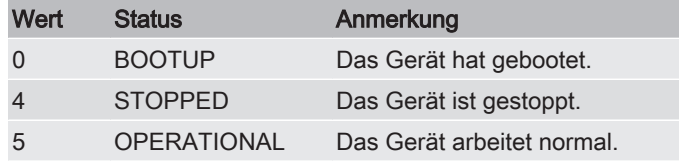

2

3

4

5

6

7

8

 $\overline{\mathsf{e}}$ 

10

A

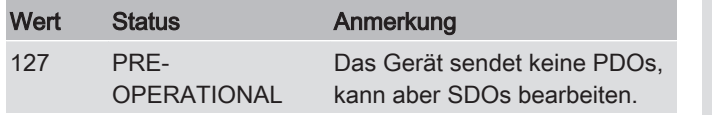

Tab. 22: Heartbeat Objektinhalte

Die ID des Heartbeat ist 700h + Node-ID. Die Zeit ist mit 0 (nicht aktiv) voreingestellt und kann geändert werden.

### Network Management Services (NMT)

NMT Objekte dienen dazu Geräte zu starten, zu stoppen oder zurückzusetzen.

Folgende Befehle sind möglich:

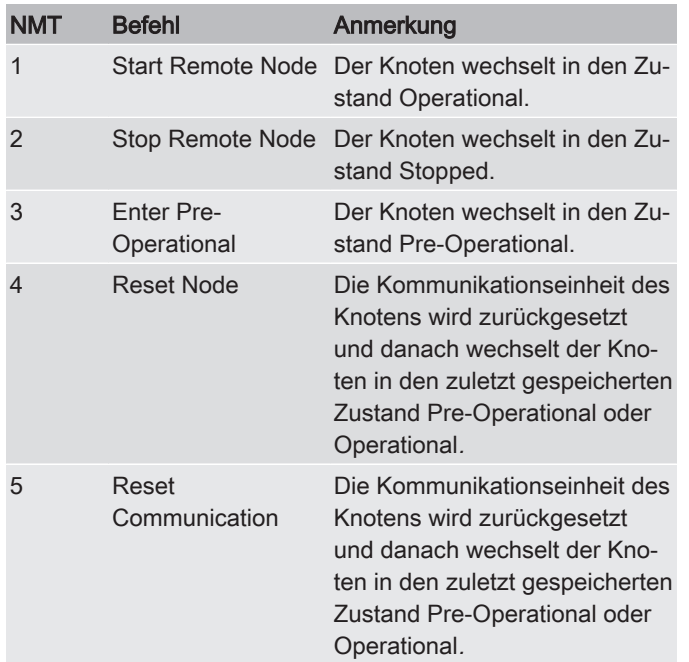

Tab. 23: Network Management Services (NMT)

Der MCS1x9x arbeitet als NMT Slave und unterstützt alle NMT Dienste.

Wenn ein NMT Slave nach der Initialisierung in den Zustand Pre-Operational wechselt, sendet er jeweils ein Boot Up Objekt. Dies ist im Prinzip nichts anders als ein Heartbeat Objekt mit dem Status 0.

2

Beim MCS1x9x ist diese Funktion realisiert.

# 7.3.2.1 Object Dictionary Einträge

Im Object Dictionary sind die vom MCS1x9x realisierten Funktionalitäten aufgezeigt.

Communication Profile Specific Entries (DS301)

# Index 1000: DeviceType (read only)

Enthält die Nummer des verwendeten Geräteprofiles, hier die Nummer 0x0000.

Der MCS1x9x folgt also keinem standardisiertem Profil.

### Index 1001: ErrorRegister (read only)

Enthält den aktuellen Fehlerzustand, Details siehe EMCY.

### Index 1002: ManufacturerStatusRegister (read only)

Enthält verschiedene Errorflags.

In dem 32bit-Wert haben die Bits folgende Bedeutung:

- Bit0: 1= MCS1x9x befindet sich in der Bootphase
- Bit1: 1= Noise suppression aktiv
- Bit2: 1= Fehler Log-Memory
- Bit3: 1= Spulenstrom zu niedrig
- Bit4: 1= Partikeldetektor nicht im gültigen Bereich
- Bit5: 1= Signalprozessor nicht betriebsbereit

Die Bits 0 bis 5 werden gelöscht, wenn der Fehler behoben ist.

#### Index 1005: SyncMessageIdentifier (read write)

Hier kann die COB-ID für das SYNC Objekt eingestellt werden und ob SYNC Objekte geschickt werden.

### Index 1006: Sync Cycle Time (read write)

Hier kann die Zykluszeit zwischen zwei Sync Objekten eingestellt werden.

A

8

2

3

4

5

6

7

8

 $\overline{\mathsf{e}}$ 

10

A

### Index 1008: ManufacturerDeviceName (const)

Liefert den Gerätenamen als Zeichenkette: z. B. MCS1590

# Index 100A: ManufacturerSoftwareVersion (const)

Liefert die Firmware-Version als Zeichenkette (z. B. V03.00).

# Index 1010: StoreParameters

Durch Einschreiben der Zeichenkette "save" werden die aktuellen Einstellungen in den nicht flüchtigen Speicher übertragen.

Der MCS1x9x speichert Einstellungen nicht automatisch wenn sie geändert werden, sondern nur auf Anforderung.

# Index 1011: RestoreDefaultParameters

Durch Einschreiben der Zeichenkette load werden die werksseitigen CANopen Voreinstellungen in den nicht flüchtigen Speicher übertragen (außer Baudrate und Node-ID).

Der MCS1x9x arbeitet allerdings bis zum Abschalten oder bis zur Ausführung der Befehle Reset Node und Reset Communication noch mit den aktuellen Einstellungen weiter.

### Index 1014: CobIdEmergencyMessage (read write)

Hier kann die COB-ID für das EMCY Objekt eingestellt werden, Details siehe EMCY.

### Index 1017: ProducerHeartbeatTime (read write)

Hier kann die Heartbeat - Zeit in Millisekunden eingestellt werden. Der Wert 0 bedeutet, dass diese Funktion nicht aktiv ist, Details siehe Heartbeat.

# Index 1018 IdentityObject

Das Identity Objekt identifiziert den MCS1x9x. Die Identifikation besteht aus vier 32bit-Zahlen. Die Kombination dieser vier Zahlen ergibt eine weltweit eindeutige Identifikation eines Gerätes.

Verwendete Subindizes:

– 0: LargestSubIndexSupported (read only)

2

3

4

5

6

7

8

9

10

A

- 1: VendorID (read only) Eindeutiger Herstellercode (0xda für HYDAC)
- 2: ProductCode (read only) 0x110000 MCS139X 0x111000 MCS149X 0x112000 MCS159X
- 3: RevisionNumber (read only) Revisionsnummer (Serial Addition) des Gerätes.
- 4: SerialNumber (read only) Seriennummer des Gerätes.

#### Index 1800: TransmitPDOParameters

Diese Einträge legen die PDO Übertragung fest:

- $-$  COB-ID
	- Legt den Identifier für das PDO fest.
- Transmission Type

Werte zwischen 0 und 240 bedeuten eine synchrone Übertragung. Die Zahl steht für die Anzahl der SYNC Objekte, die empfangen werden müssen, bis das PDO gesendet wird. Der Wert 254 bedeutet eine herstellerspezifische Übertragung, hierbei wird das PDO zyklisch gesendet, sofern eine Event Time ungleich 0 eingestellt ist.

– Event Time

Legt die Zykluszeit für asynchrone Übertragung bei Transmission Type 254 in Millisekunden fest. Der Wert 0 bedeutet keine zeitgesteuerte Übertragung.

Verfügbare PDO's:

- $-$  Index 1800; PDO1
- $-$  Index 1801: PDO2
- $-$  Index 1802; PDO3
- $-$  Index 1803: PDO4

Verwendete Subindizes:

- 0: LargestSubindexSupported (read only)
- 1: COBIDUsedByPDO (read write)
- 2: TransmissionType (read write)
- 5: EventTimer (read write)

# Index 1A00: TransmitPDOMapping (read only)

Das PDO Mapping wird ausgelesen.

Verfügbare PDO's:

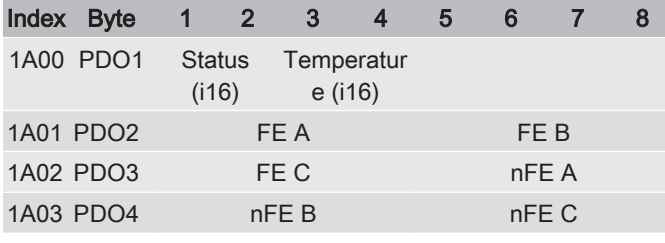

Tab. 24: TransmitPDOMapping

Verwendete Subindizes:

- 0: NumOfMappedValues (read only)
- 1: Value1 Specification (read only)
- 2: Value2 Specification (read only)

Die jeweilige Spezifikation besteht aus Index, Sub-index und Length [Bits]:

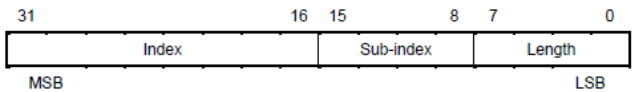

# Index 1F80: NMT-Startup (read / write)

Wird Bit 3 gesetzt, so wird automatisch bei Erreichen des Pre-Operational Status in den Operational Status gewechselt. Erlaubte Werte sind: 0x08 (Operational) und 0x00 (Pre-Operational).

# 7.3.2.2 Manufacturer Specific Entries

In diesem Kapitel finden Sie die Herstellerspezifischen Indexeinträge.

### Index 2000: Particle Channels (read / write)

Verwendete Subindizes:

- 0: NumOfChannels(read only)
- 1: Fe A (read write)

1

2

3

4

6

2

3

4

- 2: Fe B (read write)
- 3: Fe C (read write)
- 4: nFe D (read write)
- 5: nFe E (read write)
- 6: nFe F (read write)

Das Beschreiben eines einzigen Subindex (1 bis 6) mit der Zeichenkette RSTA, führt zum Reset aller Zählerstände.

#### Index 2004: Temperature (read only)

Verwendete Subindizes:

- 0: NumOfChannels (read only)
- 1: Temperature (0.1°C) (read only)

#### Index 2008: Device Status (read only)

Verwendete Subindizes:

– 0: NumOfChannels (read only)

#### 7.3.2.3 Layer setting services (LSS) und Protokolle

<span id="page-63-0"></span>Die LSS-Dienste und Protokolle, dokumentiert in CiA DS-305, unterstützen das Abfragen und Konfigurieren verschiedener Parameter des Data Link Layers und des Application Layers eines LSS-Slaves durch einen LSS-Master über das CAN Netzwerk.

Unterstützt werden folgende Parameter:

- Node-ID
- Baudrate
- LSS-Adresse (Vendor-ID, Product-Code, Revision-Number, Serial-Number)

#### LSS-Dienste übertragen

Über die LSS Dienste fordert der LSS-Master die einzelnen Dienste an, welche dann durch den LSS-Slave ausgeführt werden. Die Kommunikation wird über die implementierten LSS-Protokolle vorgenommen. Hierbei werden folgende COB-IDs verwendet:

10

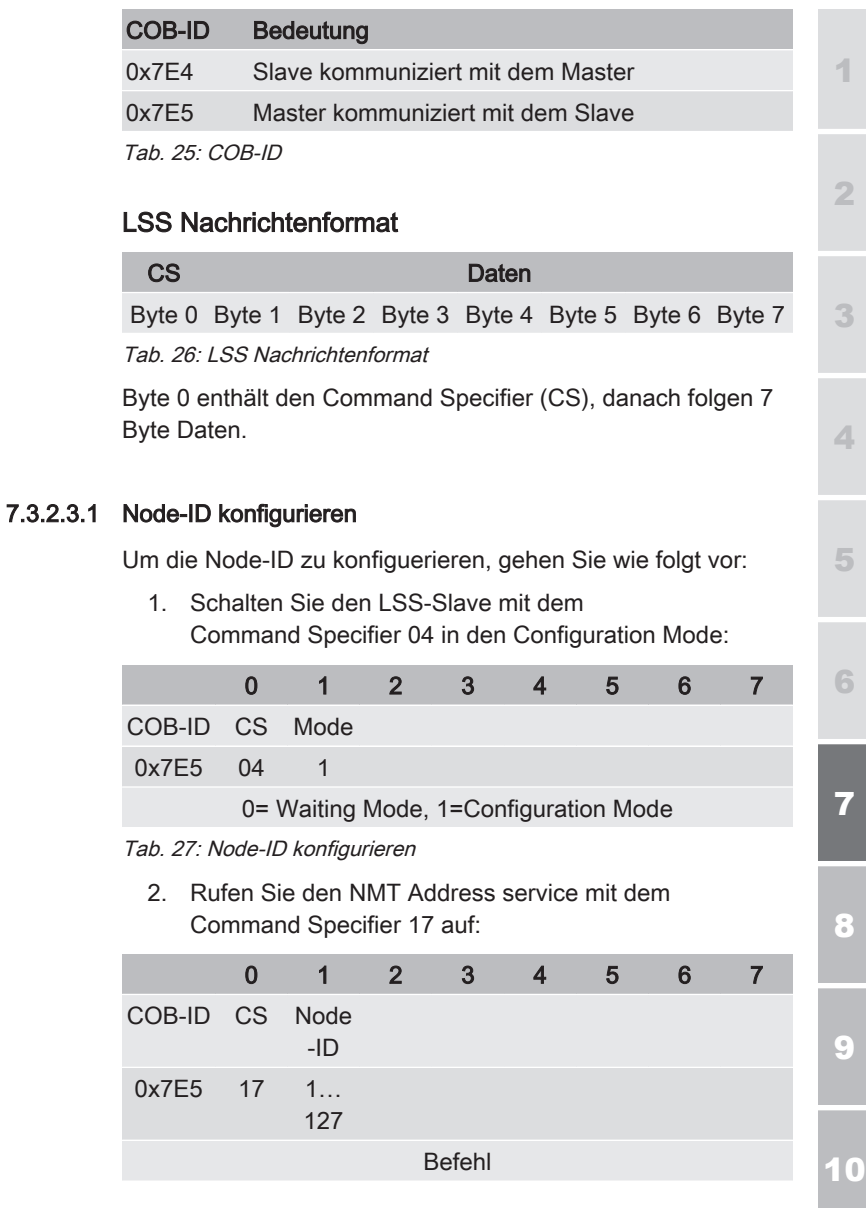

 $\overline{9}$ 

10

A

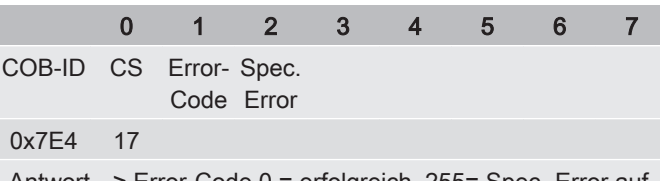

Antwort --> Error-Code 0 = erfolgreich, 255= Spec.-Error aufgetreten

3. Rufen Sie Store configured parameters service mit dem Command Specifier 23 auf:

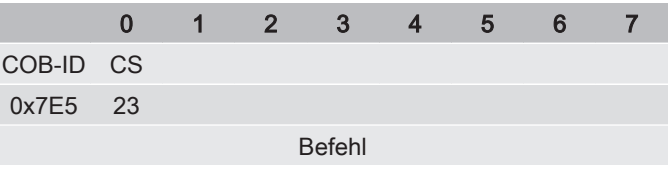

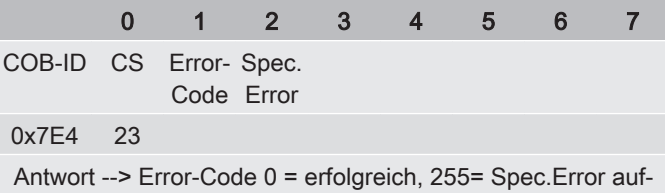

getreten

- 4. Schalten Sie die Versorgungsspannung des LSS-Slave aus und anschließend wieder ein.
- P Die neue Konfiguration ist jetzt aktiv.

#### 7.3.2.3.2 Baudrate konfigurieren

Um die Baudrate zu konfigurieren, gehen Sie wie folgt vor:

1. Schalten Sie den LSS-Slave mit dem Command Specifier 04 in den Configuration Mode. Falls erforderlich, stoppen Sie den Knoten mit dem Network Management Service.

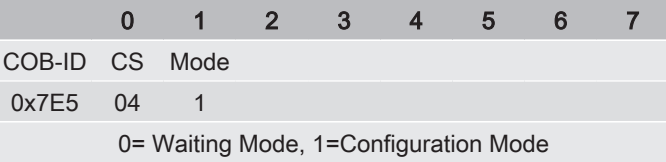

2

3

4

5

6

7

8

9

10

A

2. Rufen Sie Configure bit timing parameters service mit dem Command Specifier 19 auf:

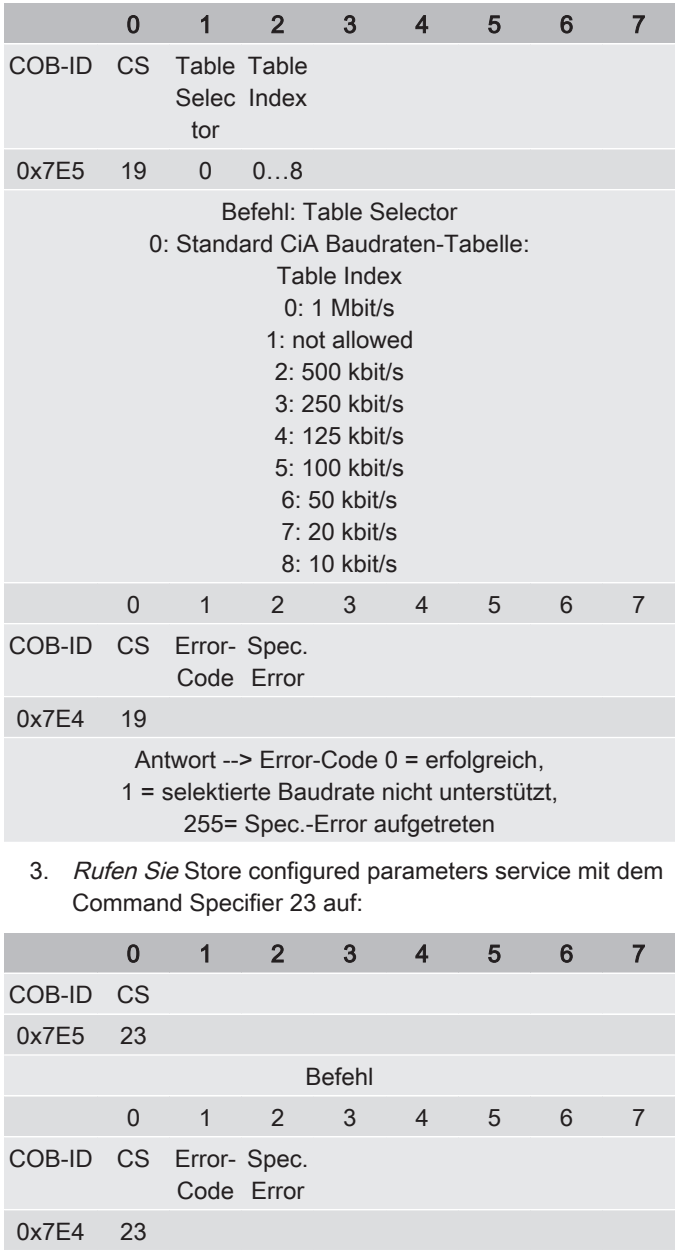

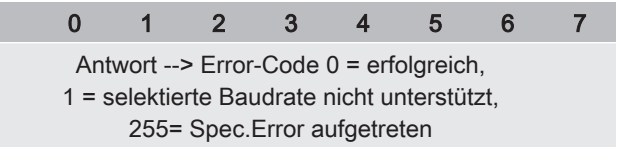

- 4. Schalten Sie die Versorgungsspannung des LSS-Slave aus und anschließend wieder ein.
- Pu Die neue Baudrate ist jetzt aktiv.

#### 7.3.2.3.3 Vendor-ID anfragen

Um die Vendor-ID anzufragen nutzen Sie folgenden Befehl.

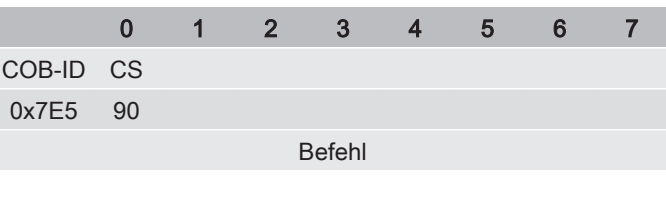

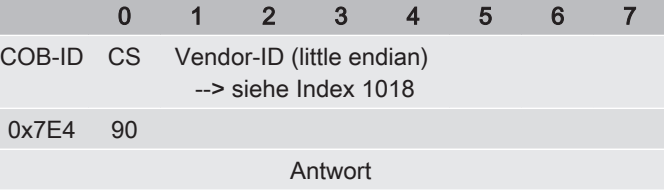

#### 7.3.2.3.4 Product Code anfragen

Um den Product Code anzufragen nutzen Sie folgenden Befehl.

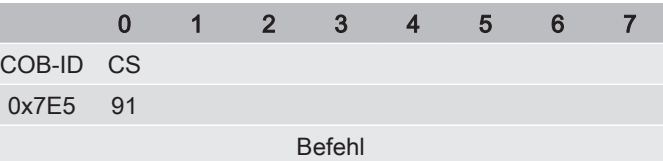

1

8

6

10

2

3

4

5

6

7

8

9

10

A

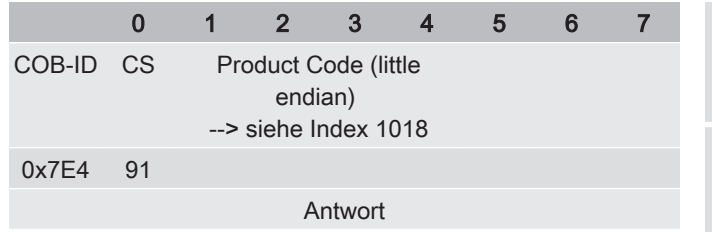

#### 7.3.2.3.5 Revision Number anfragen

genUm die Revision Number anzufragen nutzen Sie folgenden Befehl.

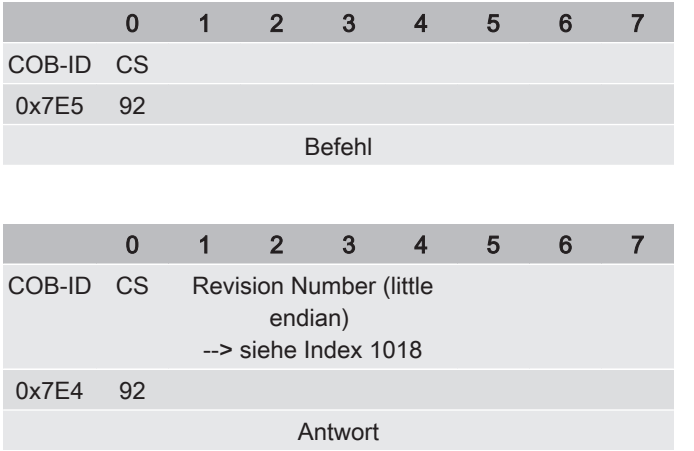

#### 7.3.2.3.6 Serial Number anfragen

Um die Serial Number anzufragen nutzen Sie folgenden Befehl.

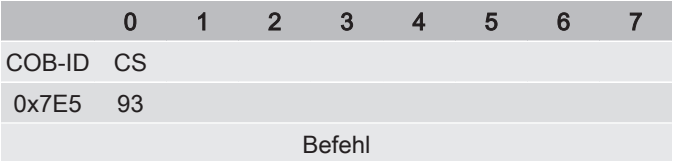

2

3

4

5

6

7

8

10

A

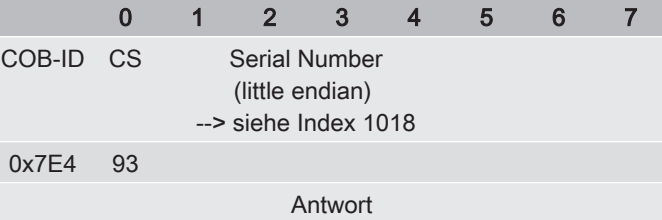

### 7.3.2.3.7 Node-ID anfragen

Um die Node-ID anzufragen nutzen Sie folgenden Befehl.

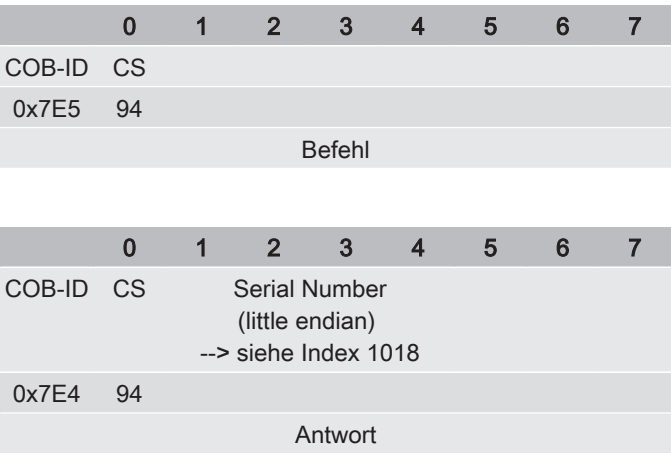

# <span id="page-70-0"></span>8 Störung beseitigen

Um bei Störungen schnelle und umgehende Abhilfe zu schaffen, finden Sie in diesem Kapitel die häufigsten Störungen mit der Ursache und Abhilfe durch das geeignete Fachpersonal.

Eine Störung oder Fehler wird durch die Status LED visualisiert.

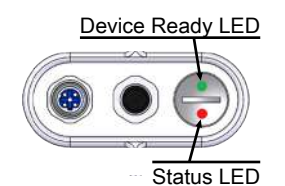

Abb. 23: Device Ready LED / Status LED

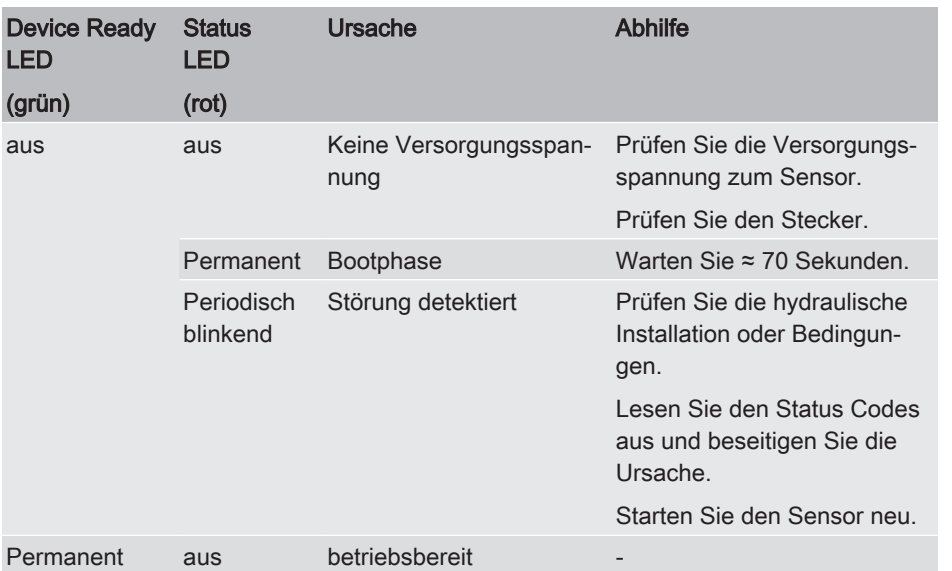

Tab. 28: Device Ready LED / Status LED

Detaillierte Status Codes lesen Sie über die Bus-Schnittstelle aus. Ein Time Out bei fehlenden Antworten des MCS könnte einen Sensor- oder Kabelfehler als Ursache haben.

1

2

3

10

9

# 8.1 Status Code

Der Status Code ist über Modbus®, CAN Bus oder Ethernet auslesbar.

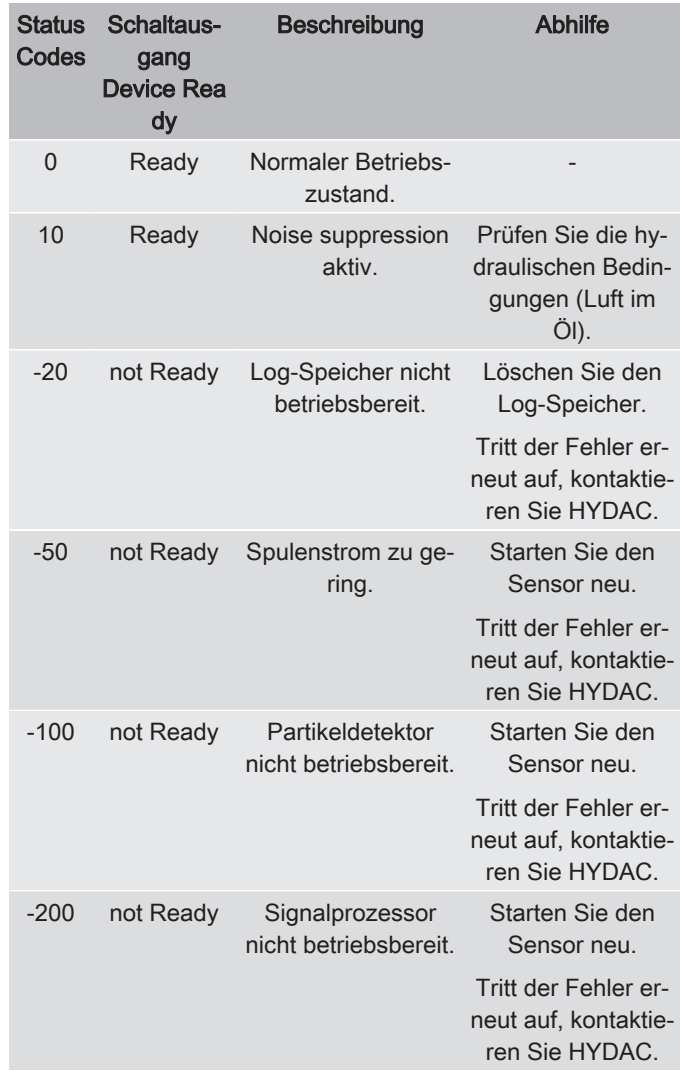

Tab. 29: Status Codes

A

1
<span id="page-72-0"></span>2

3

4

5

6

## 8.2 Log-Speicher (Fehlerspeicher)

Der MCS ist mit einem nicht flüchtigen Log-Speicher ausgestattet, der neben den Messwerten auch auftretende Status Informationen abspeichert. Dieser dient vornehmlich der Fehleranalyse im Servicefall.

Die Speicherung erfolgt dabei in einem Datensatz als Log-Eintrag mit:

- Zeit seit Sensor-Start-Up,
- Sensorstatus (Betriebsbereitschaft),
- Partikelgrößenklassen als Zählergebnis,
- Temperatur.

Ein Log-Speicher-Eintrag erfolgt, wenn:

- Einmal pro Tag im Rahmen der Messroutine
- Im Falle des Auftretens eines relevanten Fehlers
- Bei einem Anstieg der Partikelanzahl ≥ 10, unabhängig vom Messintervall

Der MCS verfügt über keine integrierte Echtzeituhr. Die angegebene Zeit bezieht sich daher auf den Zeitpunkt des Spannungseinschaltens.

9

10

### 9 Wartung durchführen

Führen Sie regelmäßige Sichtprüfungen auf Undichtigkeiten durch. Tauschen Sie defekte Kabel, Schläuche, O-Ringe oder Rohre umgehend aus.

Der Sensor ist wartungsfrei.

#### 9.1 Sensor reinigen

<span id="page-73-1"></span>Reinigen Sie den Sensor mit sauberem Tuch ohne Lösungsmittel.

#### 9.2 Sensor kalibrieren

<span id="page-73-0"></span>Das Kalibrieren des Sensors ist nicht erforderlich.

### 10 Außerbetriebnahme / Entsorgung

In den nachfolgenden Kapiteln erhalten Sie Informationen zur vorübergehenden / endgültigen Außerbetriebnahme sowie der Entsorgung des Produktes.

### 10.1 Vorübergehende Außerbetriebnahme

Wird das Produkt vorübergehend außer Betrieb genommen, genügen folgende Maßnahmen:

- <span id="page-74-1"></span>1. Schalten Sie das Produkt aus und trennen dieses von allen Energiequellen.
- 2. Beachten Sie alle Hinweise im Kapitel Transport / Lagerung.

### 10.2 Endgültige Außerbetriebnahme

Wird das Produkt endgültig außer Betrieb genommen, gehen Sie wie folgt vor:

- <span id="page-74-0"></span>– Entleeren Sie das Produkt einschließlich aller Komponenten vor der Außerbetriebnahme vollständig.
- Trennen Sie das Produkt vollständig von den umgebenden Aggregaten.
- Lösen bzw. entfernen Sie, soweit vorhanden, die elektrischen, pneumatischen oder hydraulischen Verbindungen.

#### 10.3 Entsorgen / recyceln

<span id="page-74-3"></span>Demontieren und recyceln Sie das nicht mehr verwendbare Produkt nicht als ganze Einheit, sondern in Einzelteilen und nach Art der Materialien. Entsorgen Sie das Produkt nach erfolgter Demontage und sortenreiner Trennung aller Teile umweltgerecht.

Entsorgen Sie die demontierten Einzelteile / abgelassenen Betriebsflüssigkeiten / Fluide umweltgerecht. Beachten Sie die jeweiligen länderspezifischen Vorschriften.

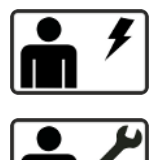

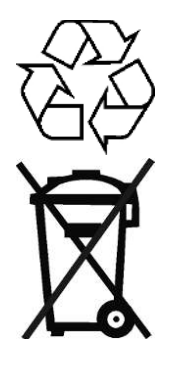

1

2

7

6

5

8

<span id="page-74-2"></span>9

A

2

3

#### A Anhang

In diesem Anhang finden Sie ergänzende Informationen zum Produkt.

### A.1 Kundendienst finden

<span id="page-75-5"></span><span id="page-75-4"></span><span id="page-75-3"></span><span id="page-75-2"></span><span id="page-75-1"></span>Die Kontaktdaten wie Telefonnummern, E-Mail- oder Versandadressen für Hotline, Produktsupport, Kundendienst, Niederlassungen, Servicepartner für Instandhaltung, Reparatur und Ersatzteile finden Sie auf unserer Homepage [www.hydac.com](http://www.hydac.com).

<span id="page-75-0"></span>HYDAC SYSTEMS & SERVICES GMBH Friedrichsthaler Str. 15, Werk 13 66450 Neunkirchen - Heinitz

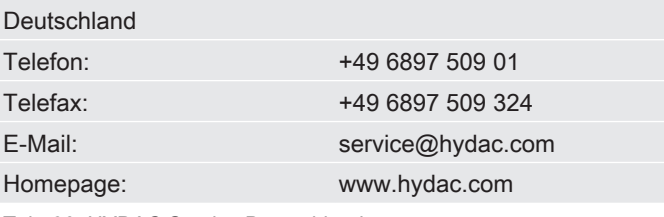

Tab. 30: HYDAC Service Deutschland

A

<span id="page-76-1"></span>2

3

4

5

6

7

8

**9** 

10

A

#### <span id="page-76-0"></span>A.2 EU-Konformitätserklärung Hier finden Sie die EU-Konformitätserklärung zur Information. **HYDAR FILTER SYSTEMS HYDAC FILTER SYSTEMS GMBH** Postfach 12 51 66273 Sulzbach / Saar **Deutschland** Industriegebiet 66280 Sulzbach / Saar **Deutschland** Telefon: +49 (0) 6897 509 01 Internet: www.hydac.com F EU-Konformitätserklärung (Originalkonformitätserklärung) Hiermit erklären wir, dass das nachfolgend bezeichnete Produkt auf Grund seiner Konzeption und Bauart, sowie in der von uns in Verkehr gebrachten Ausführung, den grundlegenden Sicherheits- und Gesundheitsanforderungen der unten aufgeführten Richtlinien und Normen entspricht. Bei einer mit uns nicht schriftlich abgestimmten Änderung des Produktes verliert diese Erklärung ihre Gültigkeit. Angaben zum Produkt Bezeichnung **MCS1000** Typ **MCS1xxx-x-x** Artikel-Nr. **xxxxxxxx 0002S02311Kxxxxxxxx** Serien-Nr. En  $\overline{\mathbf{t}}$ 01.07.2021 in Vertretung / † 2000 Voltage im Auftrag Datum Andreas Schunk Dipl.-Ing. (FH) Thortsen Trier (Prüfer) (CE-Beauftragter) Mathias Dieter Geschäftsführer: , Dipl.Kfm. Wolfgang Haering Dokumentationsbevollmächtigter: Günter Harge Sitz der Gesellschaft: 66280 Sulzbach / S c/o HYDAC International GmbH, Industriegebiet, 66280 Sulzbach / S Registergericht: Saarbrücken, HRB 17216 Telefon: +49 6897 509 1511 Telefax:<br>E-Mail: Ust-Identnummer: DE 815001609 +49 6897 509 1394 3489902 ner: 040/110/50773 E-Mail: Seite 1 von 2 guenter.harge@hydac.com

Abb. 24: EU-Konformitätserklärung, Seite1/2

2

|<br>|<br>|<br>|

4

5

6

7

8

9

<span id="page-77-0"></span>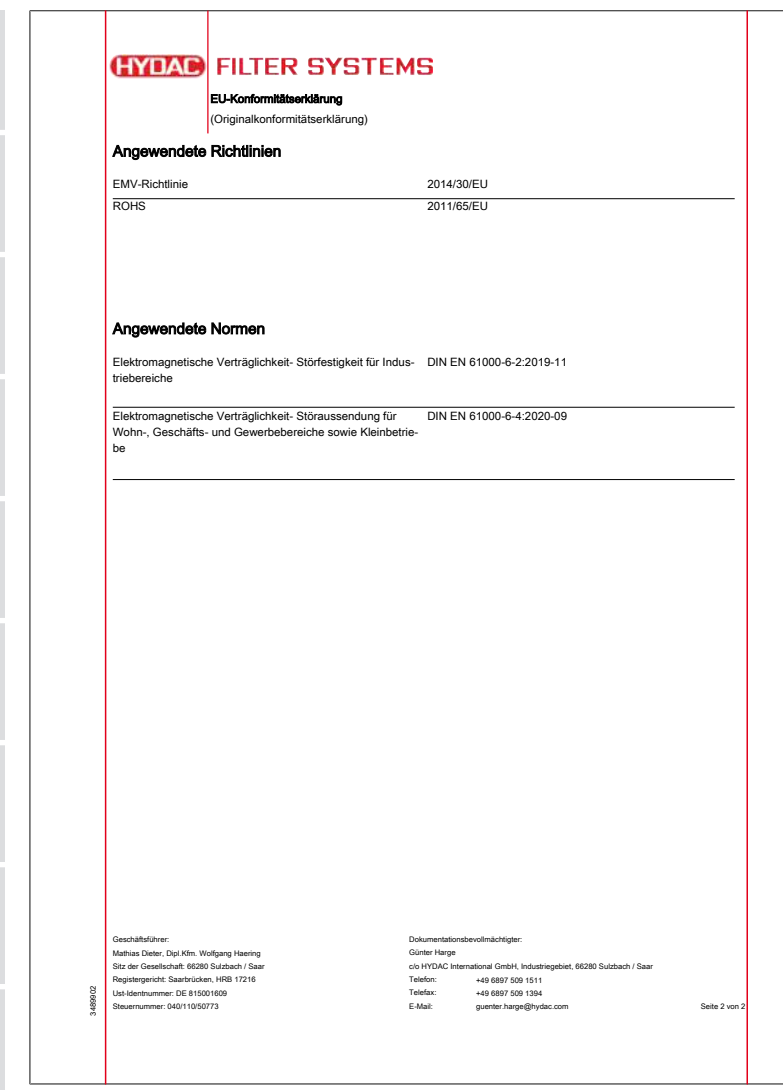

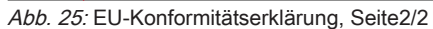

2

3

4

5

6

7

8

9

10

A

## A.3 Ersatzteile

Für einen langen, störungsfreien Lebenszyklus des Produkts verwenden Sie ausschließlich Original-Ersatzteile. Geben Sie bei der Bestellung von Ersatzteilen und Zubehör stets die genaue Typenbezeichnung sowie die Seriennummer an.

<span id="page-78-0"></span>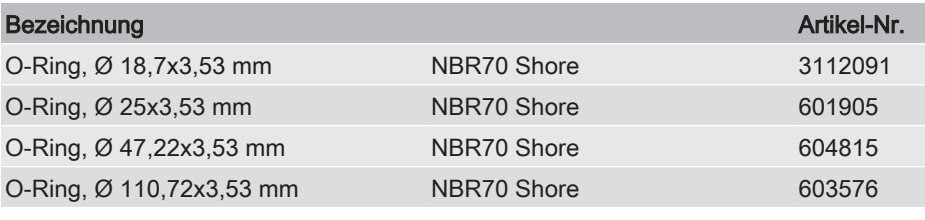

Tab. 31: Ersatzteile

### A.4 Zubehör

Folgendes Zubehör steht zur Verfügung.

<span id="page-78-1"></span>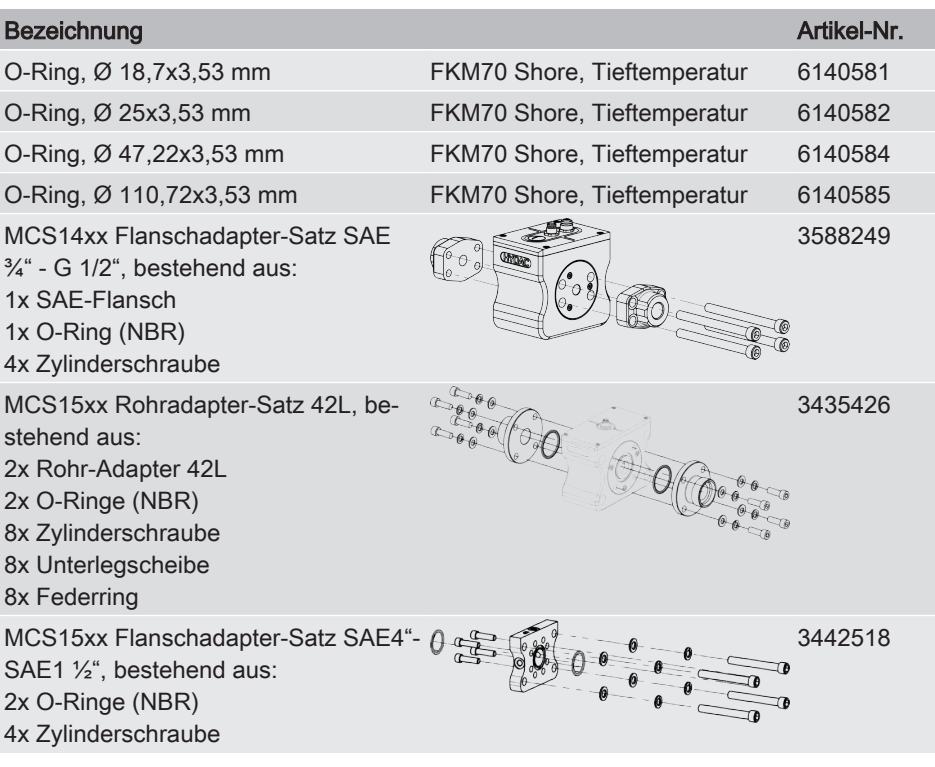

MoWa MCS1000 4567413a de web 79 / 96

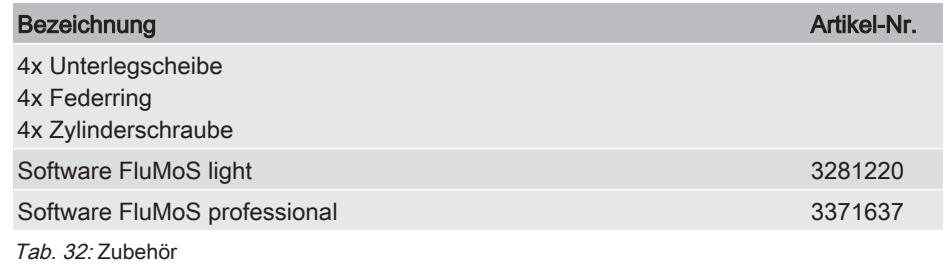

<span id="page-79-1"></span><span id="page-79-0"></span>Anschluss- und Verbindungskabel, M12x1

<span id="page-79-2"></span>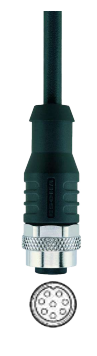

ZBE42S Anschlusskabel, geschirmt, M12x1 Buchse, 8 -polig, gerade <-> offenes Kabelende

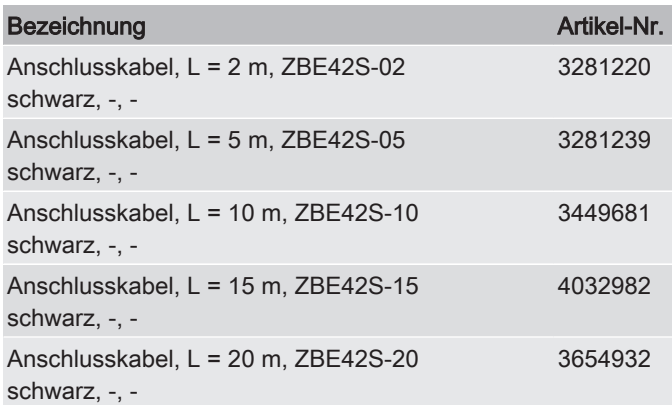

<span id="page-79-3"></span>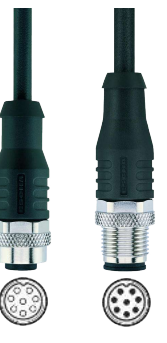

#### ZBE43 Verbindungskabel, ungeschirmt, schwarz, Buchse M12x1, 8-polig, A-kodiert <-> Stecker M12x1, 8– polig, A–kodiert

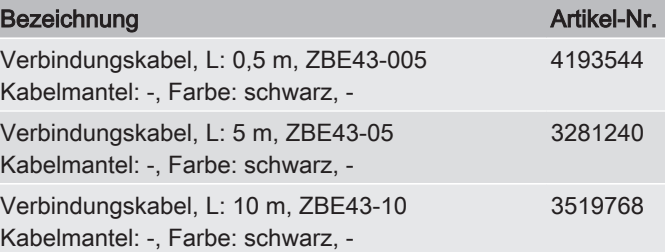

9

10

A

2

3

4

2

3

4

5

6

7

8

9

10

### <span id="page-80-0"></span>Ethernet Kabel

<span id="page-80-1"></span>ZBE45 Verbindungskabel, geschirmt

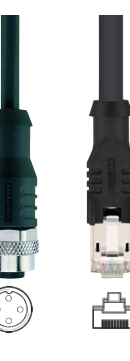

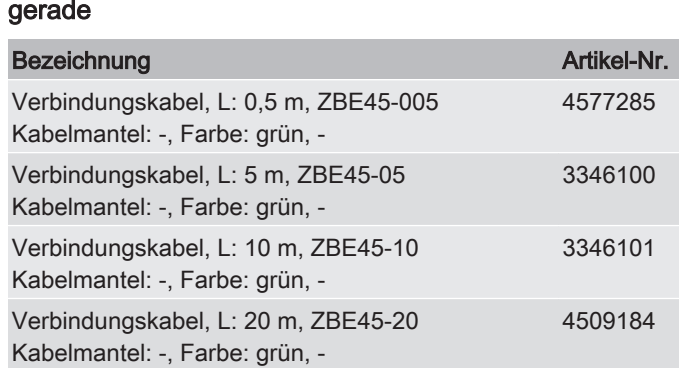

M12x1, Buchse, 4-polig, D-kodiert <-> RJ45 Stecker,

Verbindungskabel, L: 30 m, ZBE45-30 Kabelmantel: -, Farbe: grün, - 4217234

<span id="page-80-2"></span>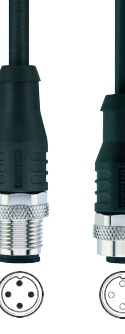

#### ZBE91 Verbindungskabel, geschirmt, schwarz, Stecker M12x1, 4-polig, D-kodiert <-> Buchse M12x1, 4– polig, D–kodiert

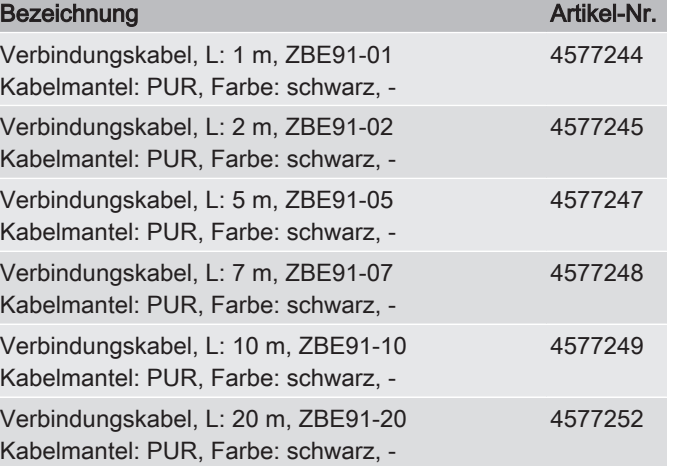

### <span id="page-81-5"></span>Y-Adapter

<span id="page-81-4"></span>

<span id="page-81-6"></span>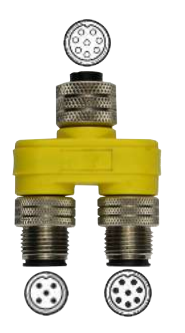

ZBE41 Y-Adapter, , -, Buchse M12x1, 8-polig, A <-> Stecker/Stecker M12x1, 8/5–polig, –kodiert

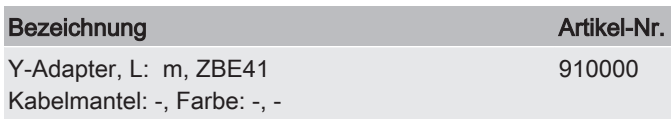

### <span id="page-81-3"></span>**Staubschutzkappe**

#### Staubschutzkappe für Stecker, vernickelt, Stecker M<sub>12x1</sub>

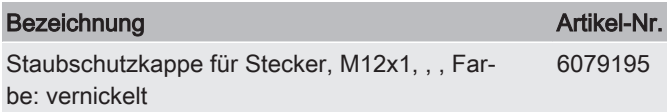

## <span id="page-81-1"></span>Kabelcodierung

Die Anschlusskabel haben folgende Farbcodierung.

<span id="page-81-0"></span>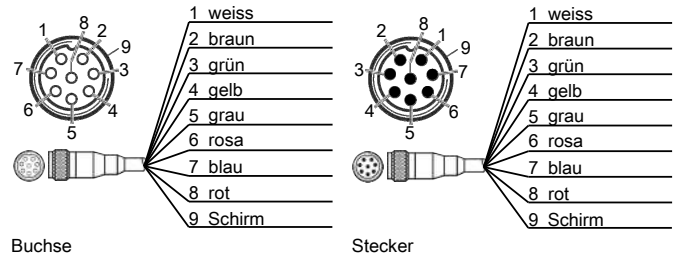

<span id="page-81-2"></span>Abb. 26: Kabelcodierung Buchse-Stecker 8-polig, geschirmt

A

#### Abbildungsverzeichnis

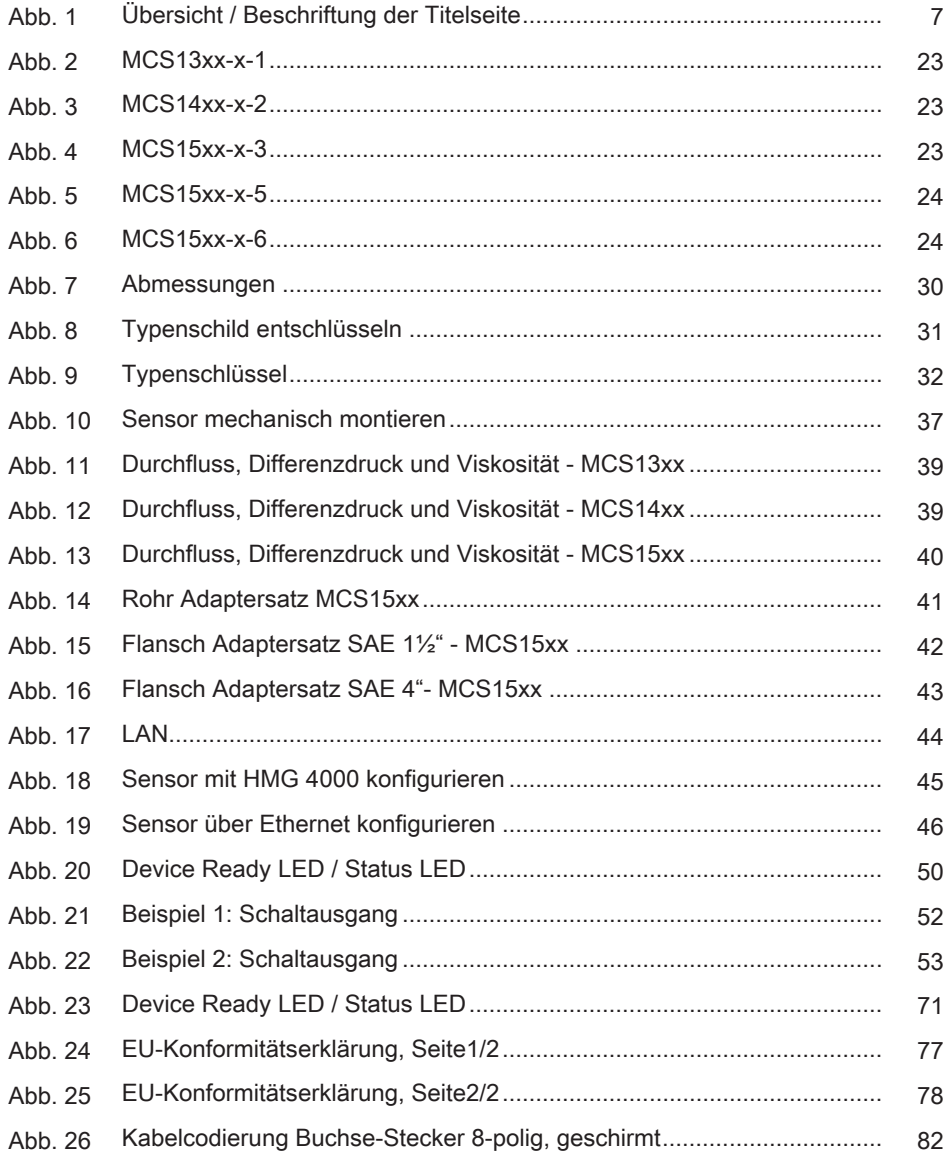

## **Tabellenverzeichnis**

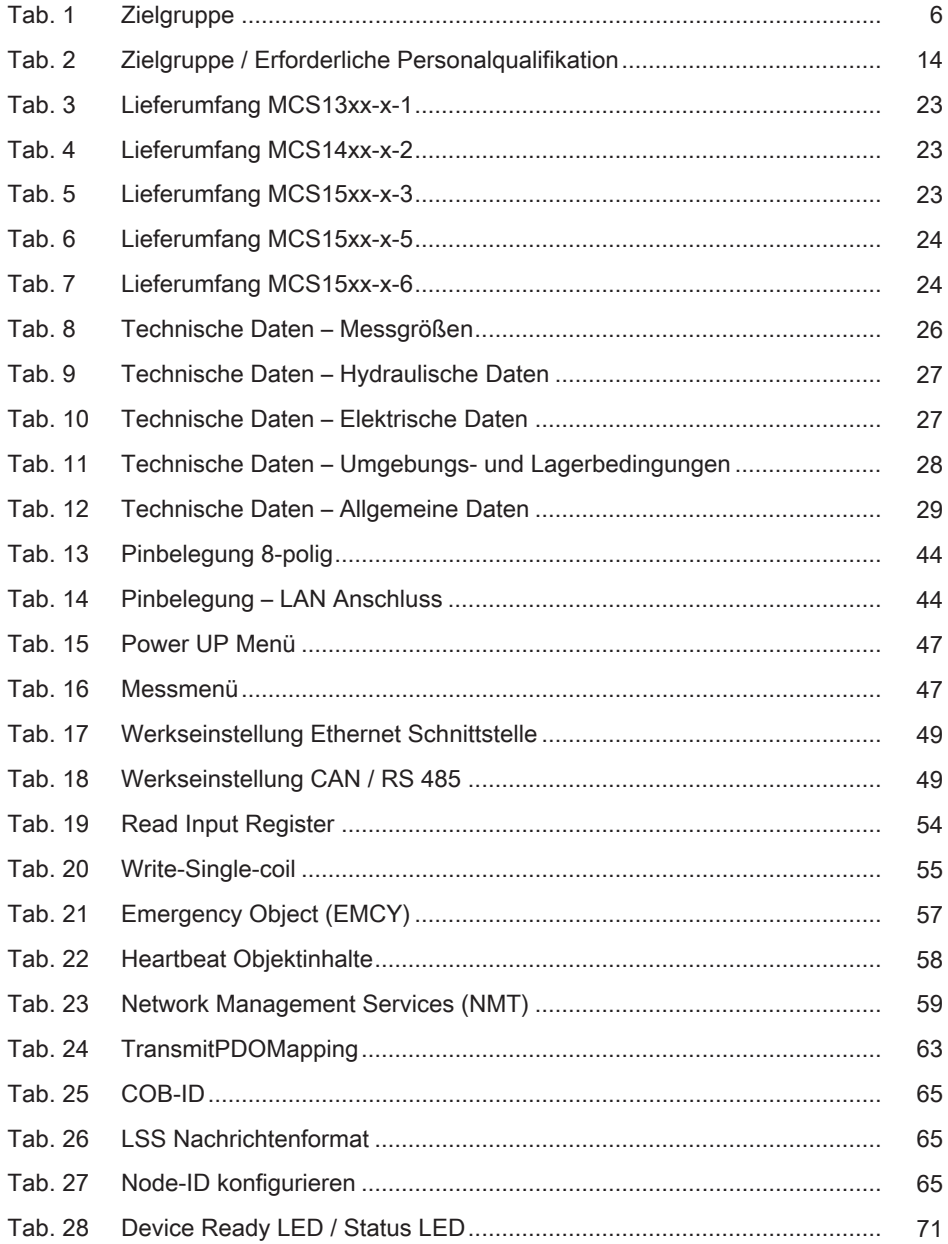

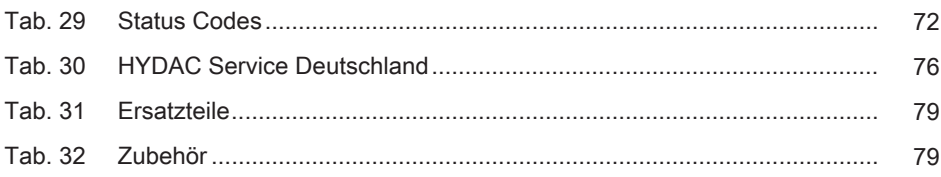

## **Glossar**

### Bedienpersonal - Allgemein

Diese Personen sind im Umgang und der Bedienung mit dem Produkt eingewiesen und über mögliche Gefahren, für Leib und Leben, Sachund Umweltschaden, bei unsachgemäßem Verhalten informiert.

### Nicht-Ferromagnetisch (nFe)

Viele der in der Industrie eingesetzten Metalle weisen die oben beschriebene ferromagnetische Eigenschaft nicht auf. Als Beispiel sind hier Aluminiumlegierungen, Kupfer, Messing oder auch austenitische Stähle, wie Edelstähle aufzuführen. Solche Metalle bezeichnet man als nicht ferromagnetisch; eine einfache Prüfung der Eigenschaft läßt sich mit einem handelsüblichen Dauermagneten durchführen. Tritt hier keine Haftung auf, so handelt es sich um ein nFe Metall.

### Ferromagnetisch (Fe)

Als "ferromagnetisch" bezeichnet man ein Material, dass durch Einwirkung eines äußeren Magnetfeldes selbst zum Magneten wird. Beispiele sind Eisen, Cobalt und Nickel, welche bei Raumtemperatur, diese Eigenschaft aufweisen. Die Materialien unterscheiden sich in Ihrem Restmagnetismus (Remanenz) nach dem Entfernen aus dem Magnetfeld. Stoffe mit einer hohen Remanenz werden als "magnetisch hart" und Stoffe mit einer geringen Remanenz als "magnetisch weich" bezeichnet.

### Fachpersonal - Allgemein

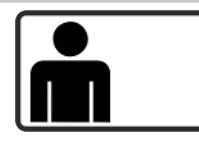

Diese Personen besitzen eine spezifische fachliche Ausbildung sowie mehrjährige Berufserfahrung. Sie sind in der Lage, die ihnen übertragene Arbeit zu beurteilen, auszuführen und mögliche Gefahren zu erkennen.

### Fachpersonal - Elektriker

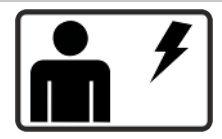

Diese Personen besitzen eine spezifische fachliche Ausbildung sowie mehrjährige Berufserfahrung. Sie sind in der Lage, die ihnen übertragene Arbeit zu beurteilen, auszuführen und mögliche Gefahren zu erkennen.

#### Fachpersonal - Mechaniker

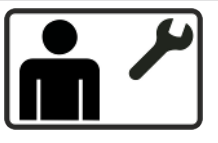

Diese Personen besitzen eine spezifische fachliche Ausbildung sowie mehrjährige Berufserfahrung. Sie sind in der Lage, die ihnen übertragene Arbeit zu beurteilen, auszuführen und mögliche Gefahren zu erkennen.

### Fachpersonal - Service / Admin

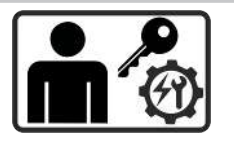

Diese Personen besitzen eine umfangreiche, spezifische fachliche Ausbildung sowie mehrjährige Berufserfahrung und wurden von HY-DAC oder autorisiertem Servicepartner auf das Produkt geschult. Sie sind in der Lage alle Arbeiten rund um das Produkt zu beurteilen, auszuführen und mögliche Gefahren zu erkennen.

### FKM

Der Begriff Fluorkautschuk (Abkürzung FKM nach DIN ISO 1629 [früher: FPM] und FKM nach ASTM D 1418) bezeichnet eine ganze Gruppe von Kautschuken, die als gemeinsames Merkmal Vinyliden(di)fluorid (VDF) als eines ihrer Monomere besitzen.

### FluMoS light

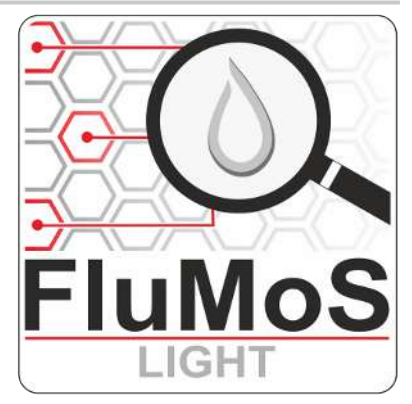

FluMoS light steht Ihnen als Download auf der Homepage www.hydac.com zur Verfügung. FluMoS light kann maximal 3 Sensoren abhängig von Ihrem Endgerät via LAN / W-LAN oder Bluetooth auslesen.

### FluMoS professional

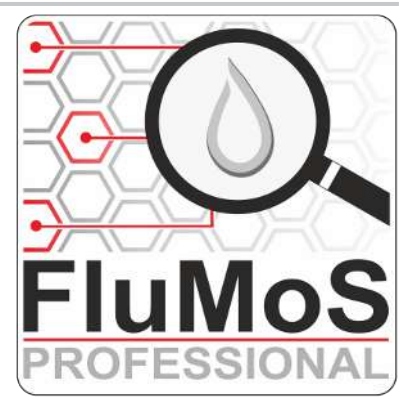

FluMoS professional können Sie als Zubehör kostenpflichtig erwerben. Mit FluMoS professional können Sie bis zu 16 Sensoren abhängig von

Ihrem Endgerät via LAN / W-LAN oder Bluetooth auslesen und parametrieren.

#### Geschäftsbedingungen

Die allgemeinen Geschäftsbedingungen (AGB) finden Sie auf der Homepage www.hydac.com ⇨ Allgemeine Geschäftsbedingungen.

### **HMG**

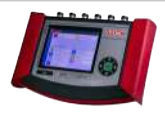

#### Abkürzung für Handmessgerät

#### **HSI**

Abkürzung für HYDAC Sensor Interface. HYDAC Sensor Interface ist eine digitale Schnittstelle und ein Protokoll, welches es ermöglicht Sensoren, Messgeräte und PCs miteinander zu vernetzten. HSI spezifiziert den elektrischen Anschluss und die Art und Weise der binären Datenübertragung von HYDAC Sensoren.

#### Modbus

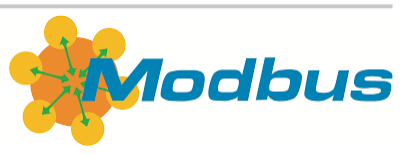

Modbus® ist ein eingetragenes Warenzeichen der Schneider Electric U.S.A., Inc. MODICON, Inc., Industrial Automation Systems One Hight

Street North Andover, Massachusetts 01845 Referenz: Modicon Modbus® Protocol Reference Guide – PIMBUS-300

#### **NBR**

Nitrilkautschuk, Kurzzeichen NBR (Nitrile Butadiene Rubber), ist ein Copolymer aus Acrylnitril und 1,3- Butadien und zählt zu den Synthesekautschuken. Vulkanisate des Kautschuks haben eine hohe Beständigkeit gegen Mineralöle, Fette und Kohlenwasserstoffe. (Quelle: Wikipedia)

#### Polyalphaolefin

Polyalphaolefin / Poly-α-Oelfine (Abkürzung = PAO) Fluide sind synthetische Kohlenwasserstoffe, die für eine überlegene Schmierleistung über einen weiteren Temperatureinsatzbereich als Mineralöle ausgelegt und typischerweise weniger flüchtig sind. Sie sind im Allgemeinen kriechfest, haben eine gute Metall/Metall-Schmierfähigkeit und sind beständig gegen Wasserauswaschung.

#### SMU

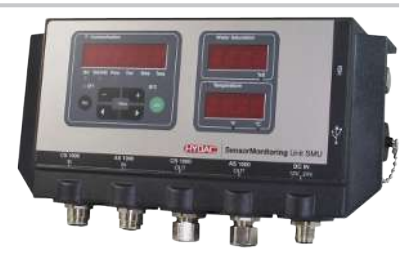

Abkürzung für SensorMonitoring Unit

## **Stichwortverzeichnis**

## A

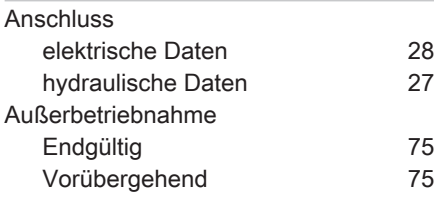

## B

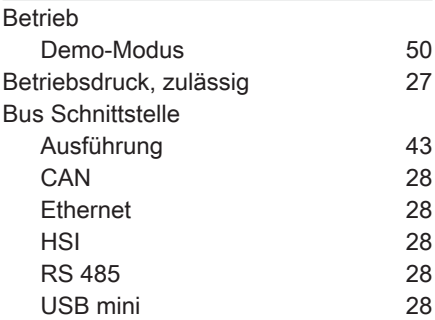

## C

CAN Bus

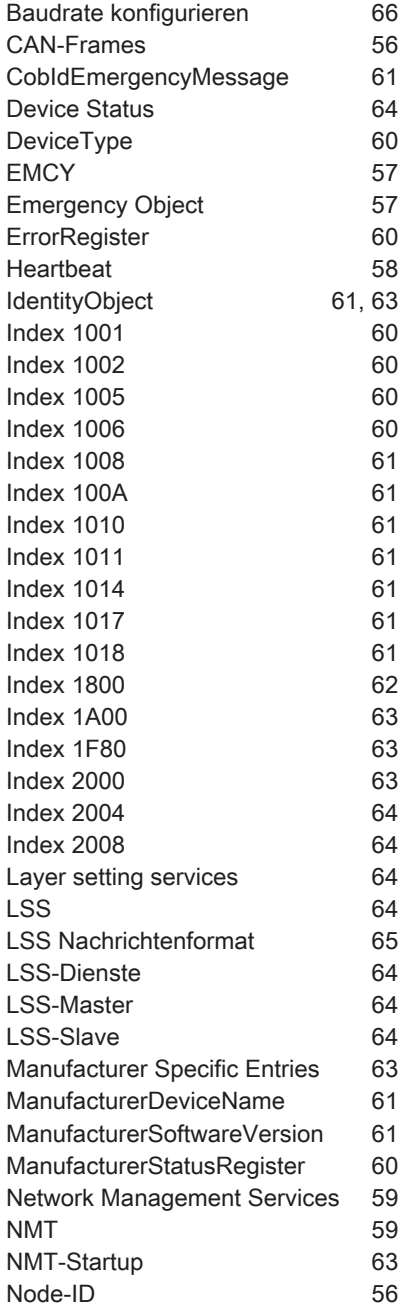

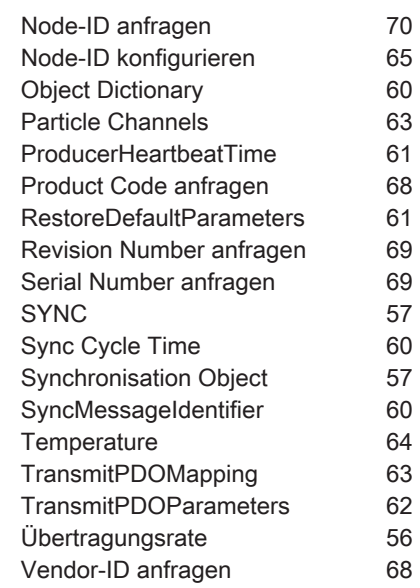

#### D

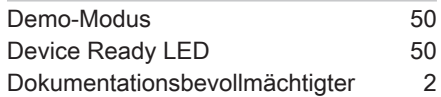

#### E

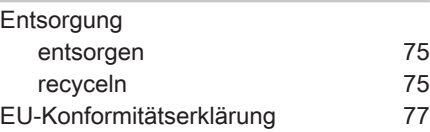

#### F

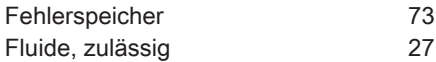

## G

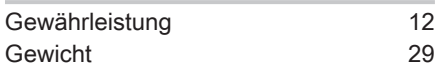

### H

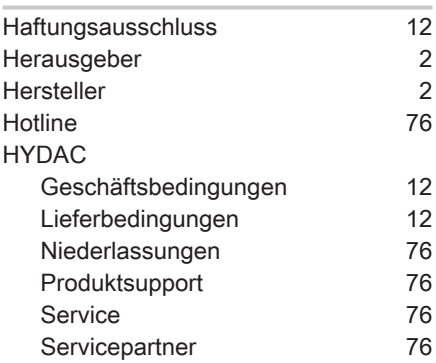

#### I

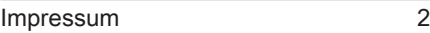

# K

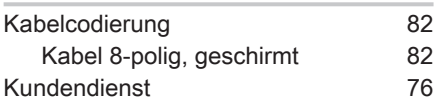

### L

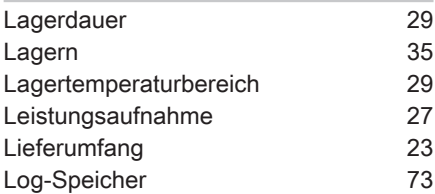

### M

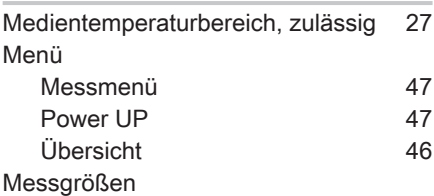

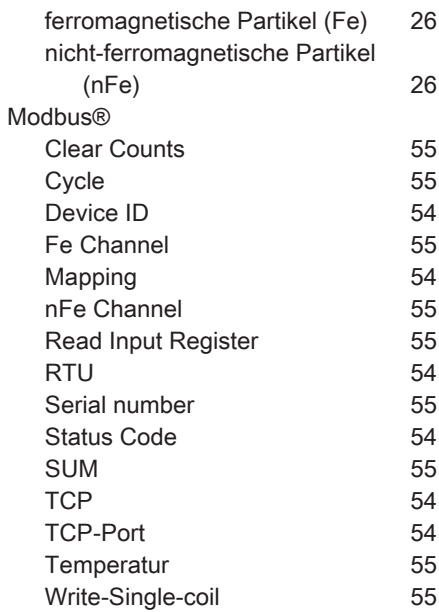

#### P

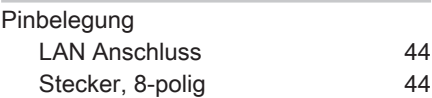

## R

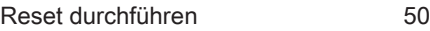

#### S

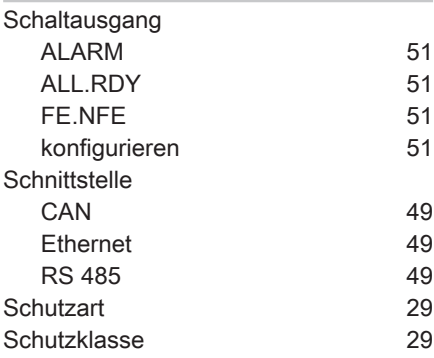

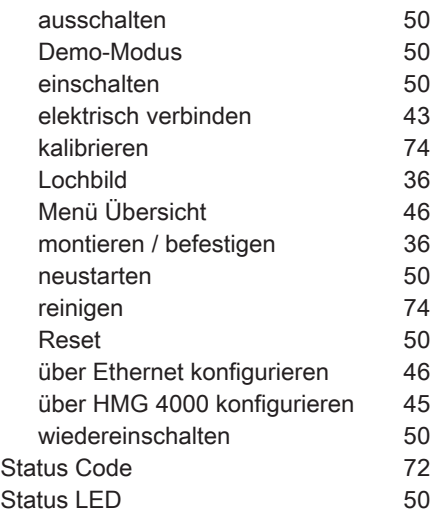

## T

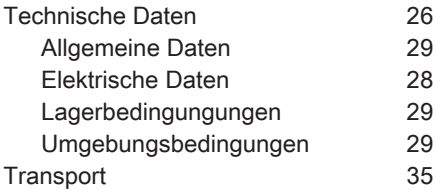

## U

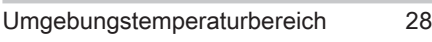

#### V

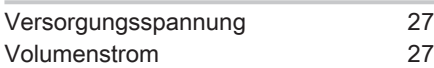

#### W

Werkseinstellung

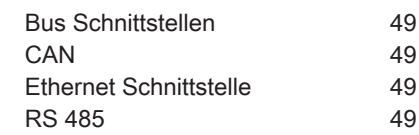

## Z

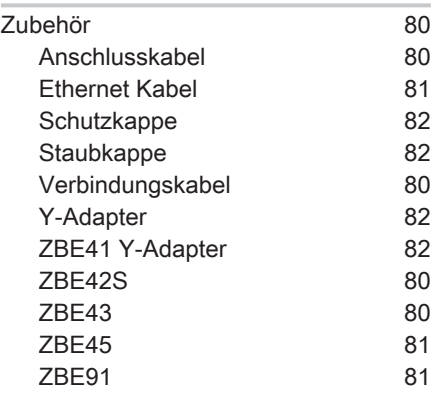

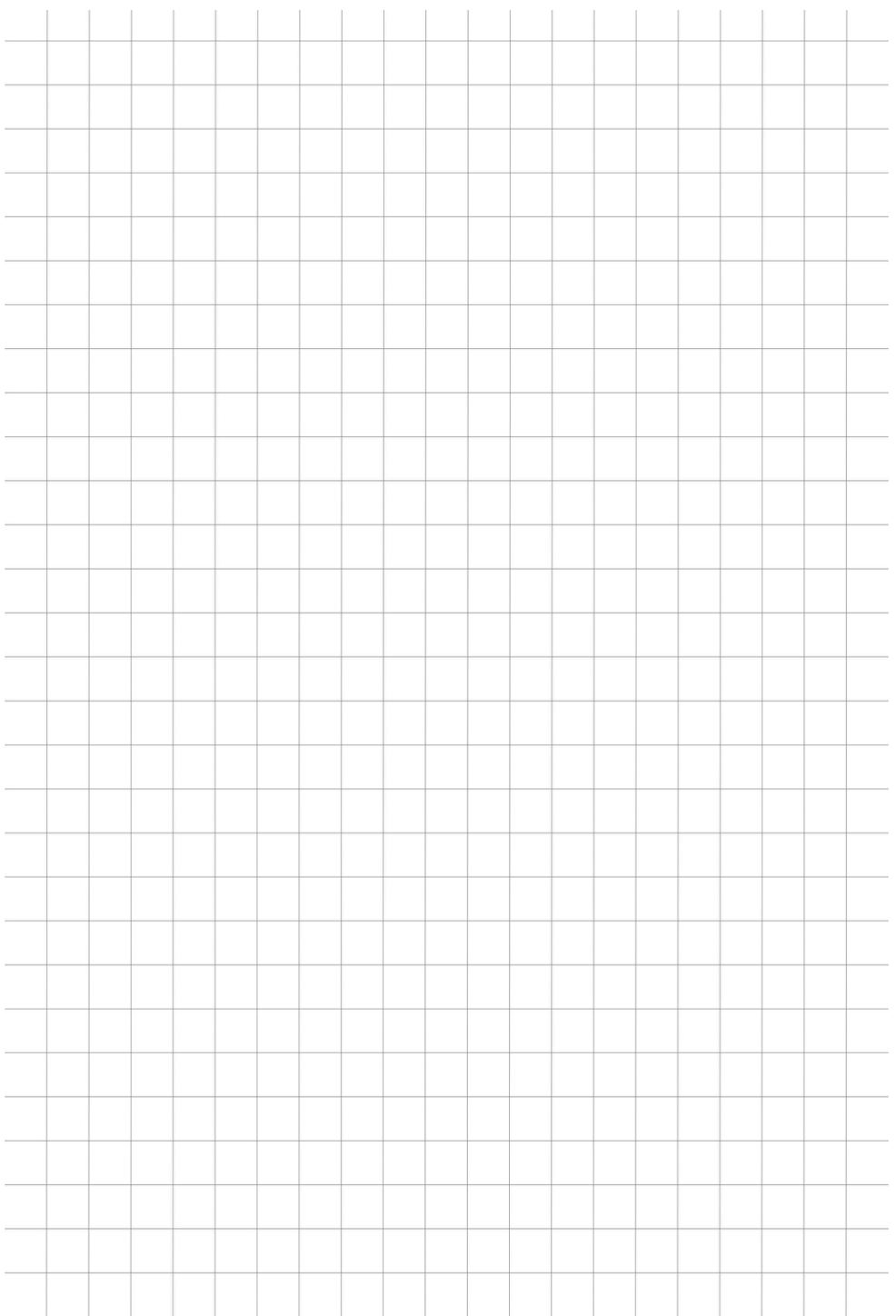

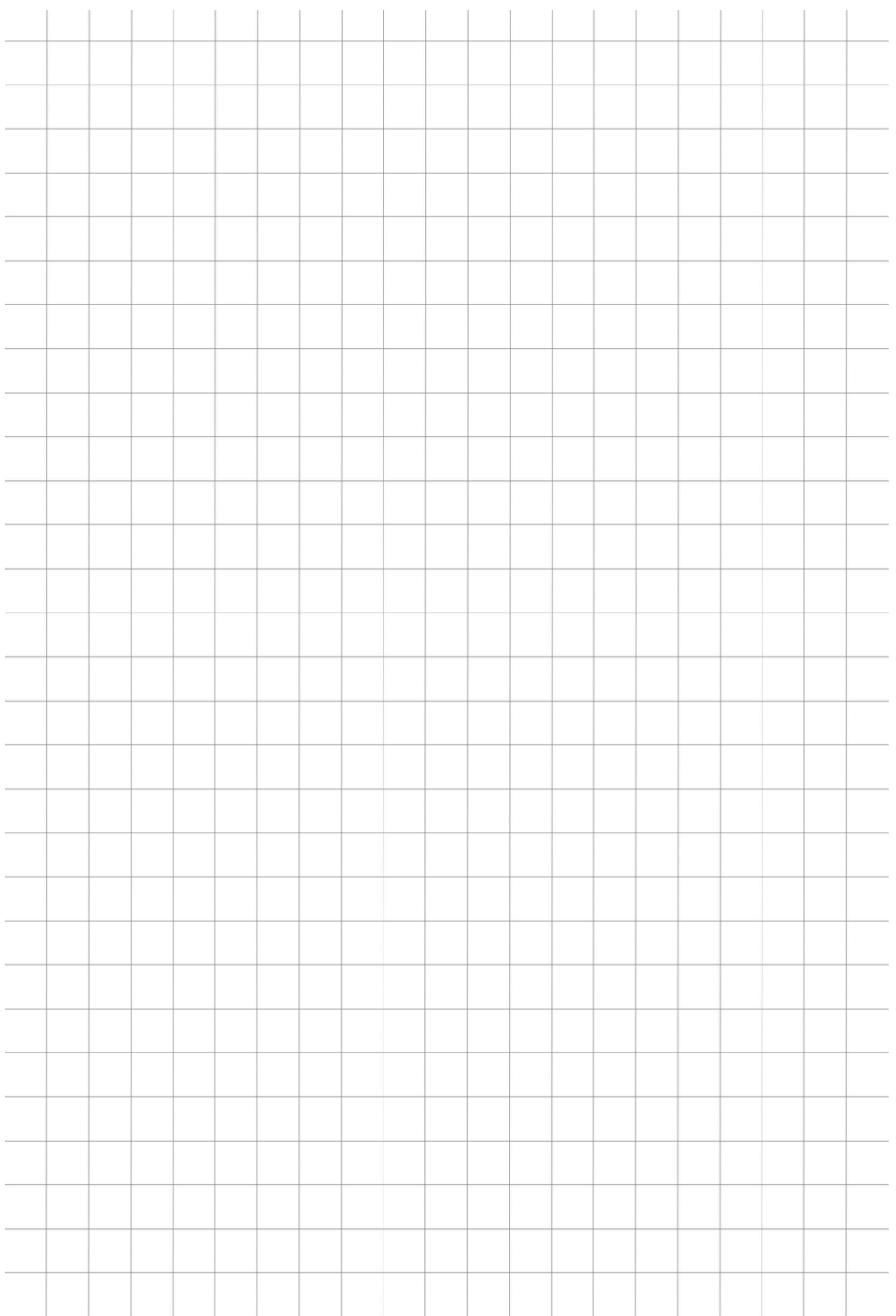

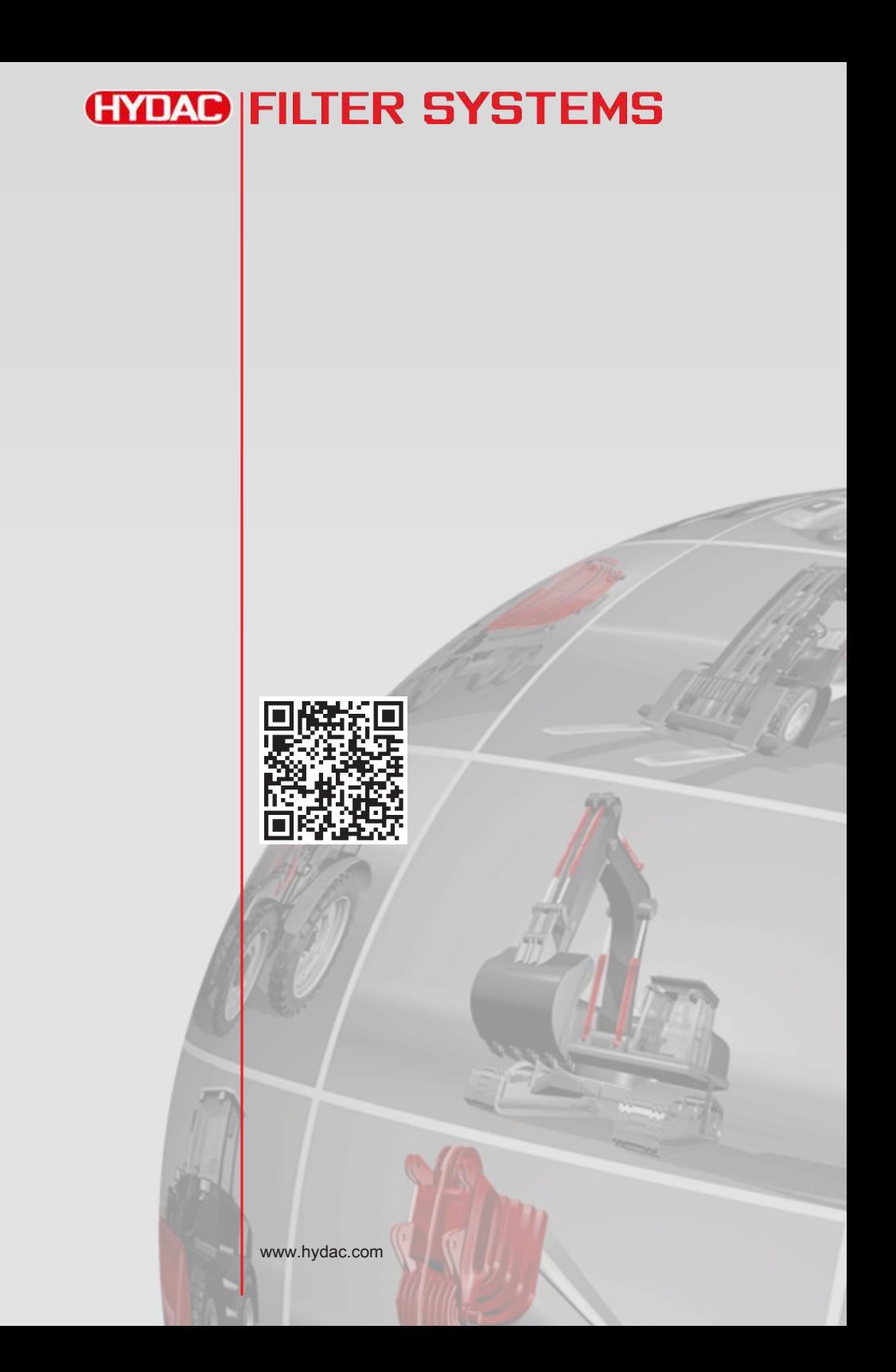